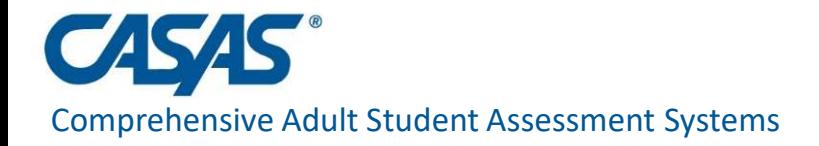

# CAEP Reports in TE June 15, 2023

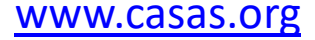

# Agenda

- CAEP Reporting Overview
- CAEP Summary
- CAEP Data Integrity Report
- CAEP Outcomes/CAEP Services
- CAEP Hours Reports
- I-3 Outcomes and Reports
- Consortium Level Reports

### TE CAEP Program Structure

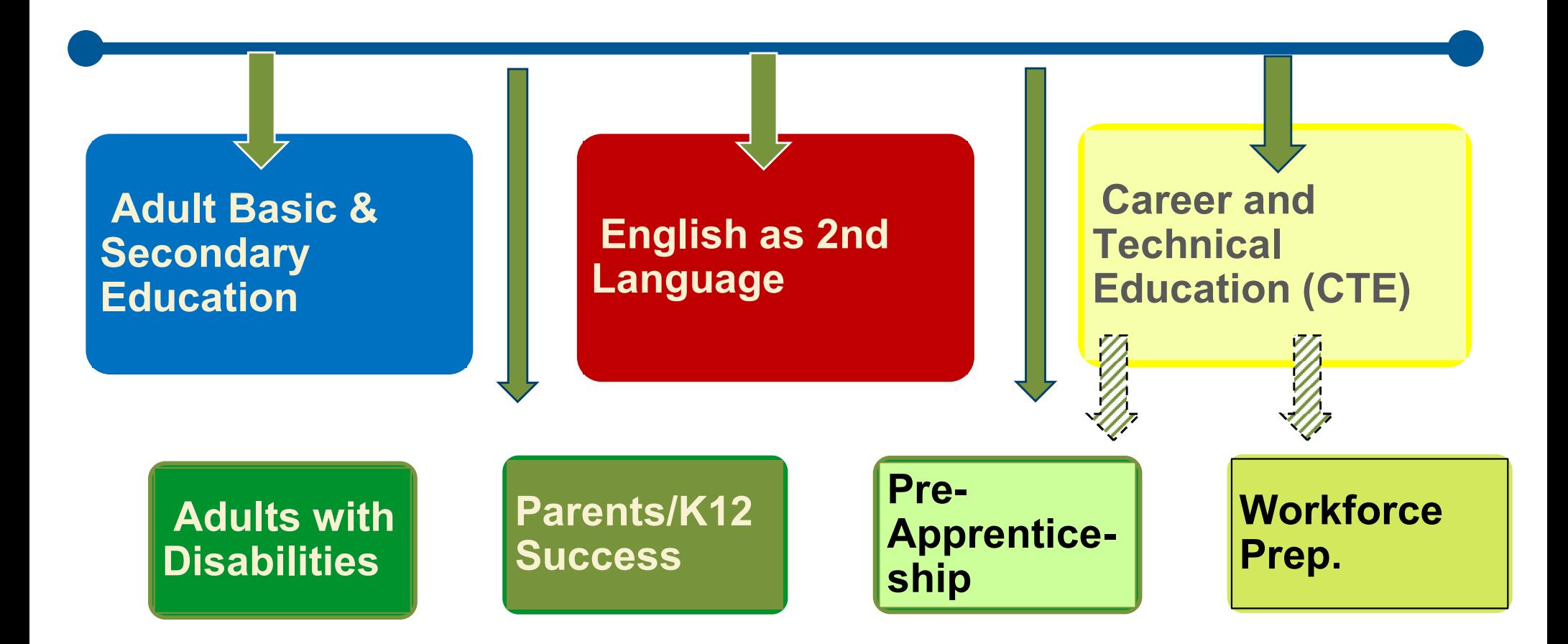

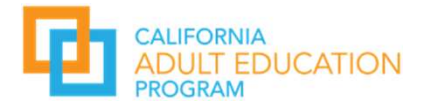

# WIOA Alignment to AB 104

The WIOA Performance Indicators, along with the 5 types of MSG, comprise the framework for the six AB 104 outcomes: **nt to AB 104**<br>ators, along with the 5 types<br>rork for the six AB 104<br>AB 104 Outcomes:<br>1. Improved literacy skills<br>2. Completion of high school<br>diplomas or their The setting of the Stypes<br>
2. Completion of high school<br>
2. Completion of high school<br>
2. Completion of high school<br>
2. Completion of high school<br>
2. Completion of high school<br>
2. Completion of high school<br>
2. Completion o

### Indicators:

1.Employment 2.Wages

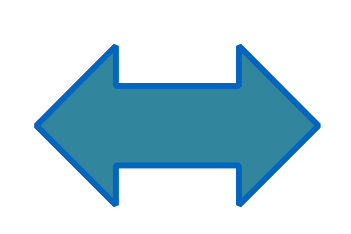

### MSGs:

- 1.Literacy gain
- 2.Secondary
- 3.Post-Secondary
- 4. Training Milestone<br>
E Chille Brographics on B. Post Secondary Transition

### 5.Skills Progression

### AB 104 Outcomes:

- 
- diplomas or their recognized equivalents rork for the six AB 104<br>AB 104 Outcomes:<br>1. Improved literacy skills<br>2. Completion of high school<br>diplomas or their<br>recognized equivalents<br>3. Completion of<br>postsecondary<br>4. Placement into jobs AB 104 Outcomes:<br>1. Improved literacy skills<br>2. Completion of high school<br>diplomas or their<br>recognized equivalents<br>3. Completion of<br>postsecondary<br>4. Placement into jobs<br>5. Improved wages<br>6. Post Secondary Transition 1. Improved literacy skills<br>
2. Completion of high school<br>
diplomas or their<br>
recognized equivalents<br>
3. Completion of<br>
postsecondary<br>
4. Placement into jobs<br>
5. Improved wages<br>
6. Post Secondary Transition 2. Completion of high school<br>diplomas or their<br>recognized equivalents<br>3. Completion of<br>postsecondary<br>4. Placement into jobs<br>5. Improved wages<br>6. Post Secondary Transition
- postsecondary
- 
- 
- 

# CAEP Reporting Overview

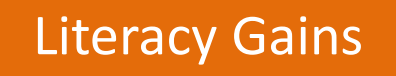

- Pre/Post Level Completion and a set of the set of the set of the set of the set of the set of the set of the set of the set of the set of the set of the set of the set of the set of the set of the set of the set of the set of the set of
- Carnegie Units /HS **Credits**
- CDCP Certificate
- Occupational Skills Gain
- Workforce Preparation

### HSE/HS

- 
- Passed GED
- Passed HiSET

### Diploma Post-Secondary

- High School Diploma  $\begin{vmatrix} \cdot & \cdot & \cdot \\ \cdot & \cdot & \cdot \\ \cdot & \cdot & \cdot \end{vmatrix}$  College Degree AA, AS, BA, BS
	- Graduate Studies
	- Training Credential
- **W**<br>
Post-Secondary<br>
 College Degree AA, AS, BA, BS<br>
 Graduate Studies<br>
 Training Credential<br>
 Occupational Licensure/Certificate<br>
 Apprenticeship • Occupational Licensure/Certificate
	- Apprenticeship

### Enter Employment Increase Wages **Transition**

- Get a Job
- Retain a Job **Figure 1**
- Enter Military

- Increase Wages
- Get a Better Job (1998)

- Transition to ASE
- Transition to Post-Secondary/CTE
- Transition to Post-Secondary/College

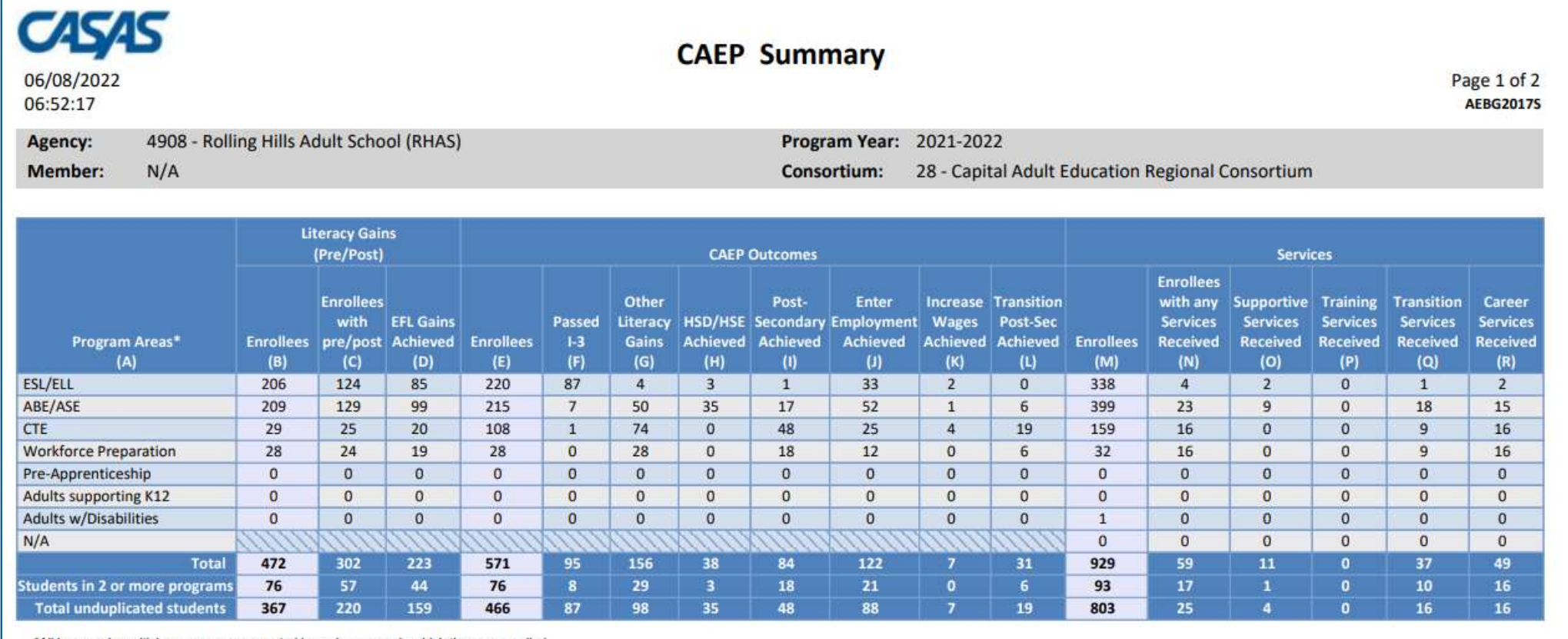

\*All learners in multiple programs are counted in each program in which they are enrolled.

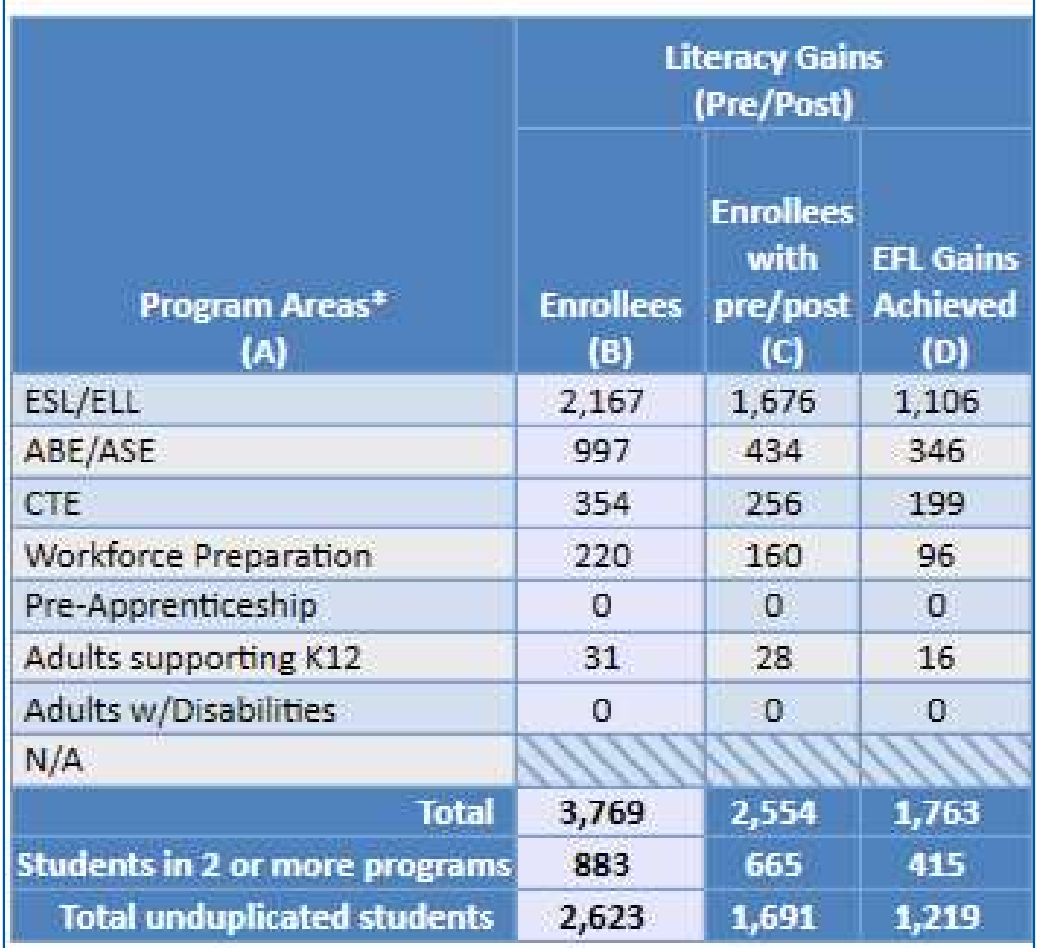

### Literacy Gains (pre/post)

- Includes results from pre- /post-test level gains
- Column B: Enrollees from the NRS federal tables
- Column C: Enrollees with a valid pre/post-test pair
- Column D: Enrollees who achieved a level gain on NRS Table 4

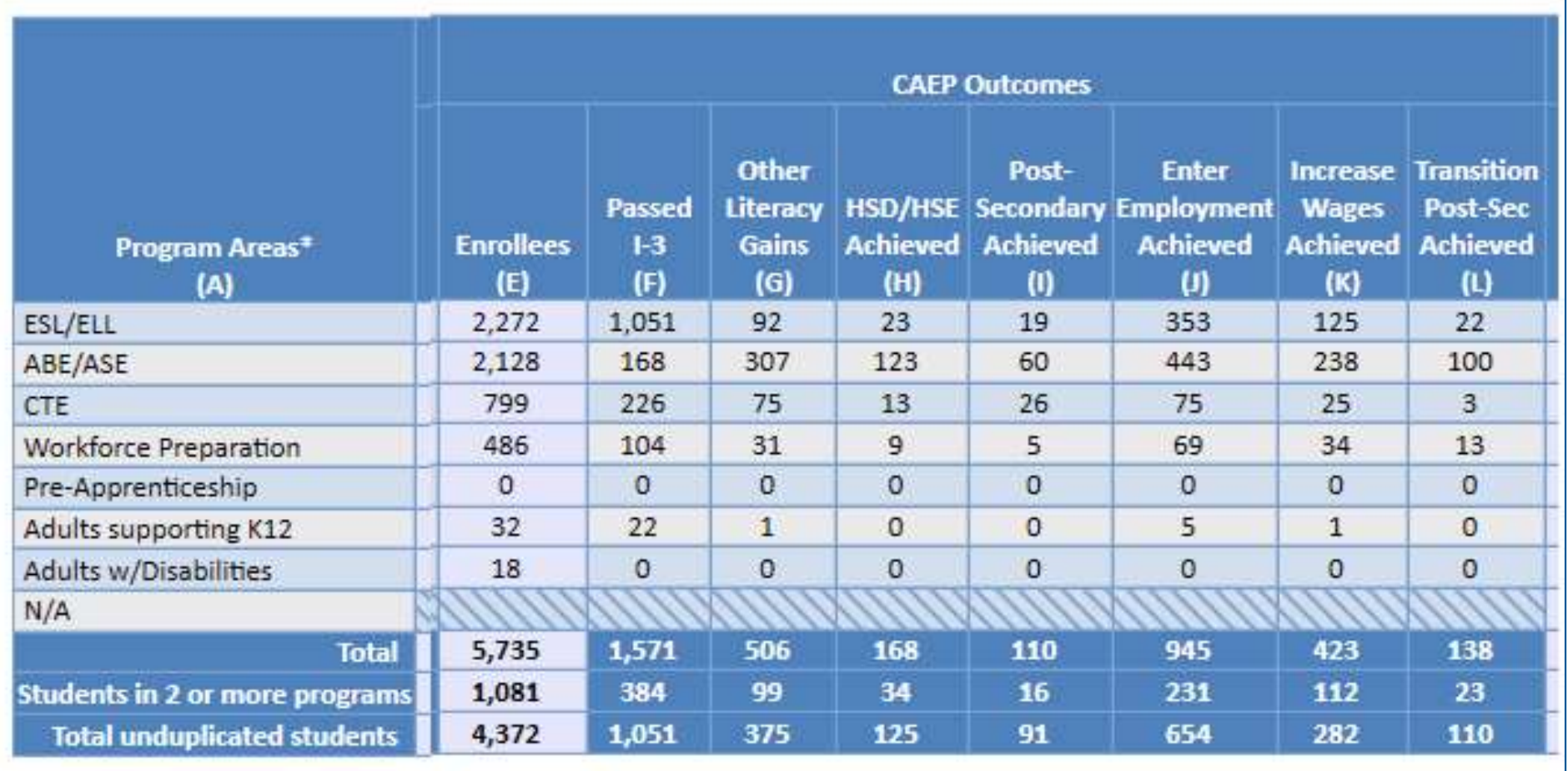

### CAEP Outcomes

- Includes results from CAEP outcomes outside of pre/post
- Column F: (New) Tallies I-3 outcomes (from EL Civics COAAPs)
- Columns G-L: Correspond to the categories identified in AB 104

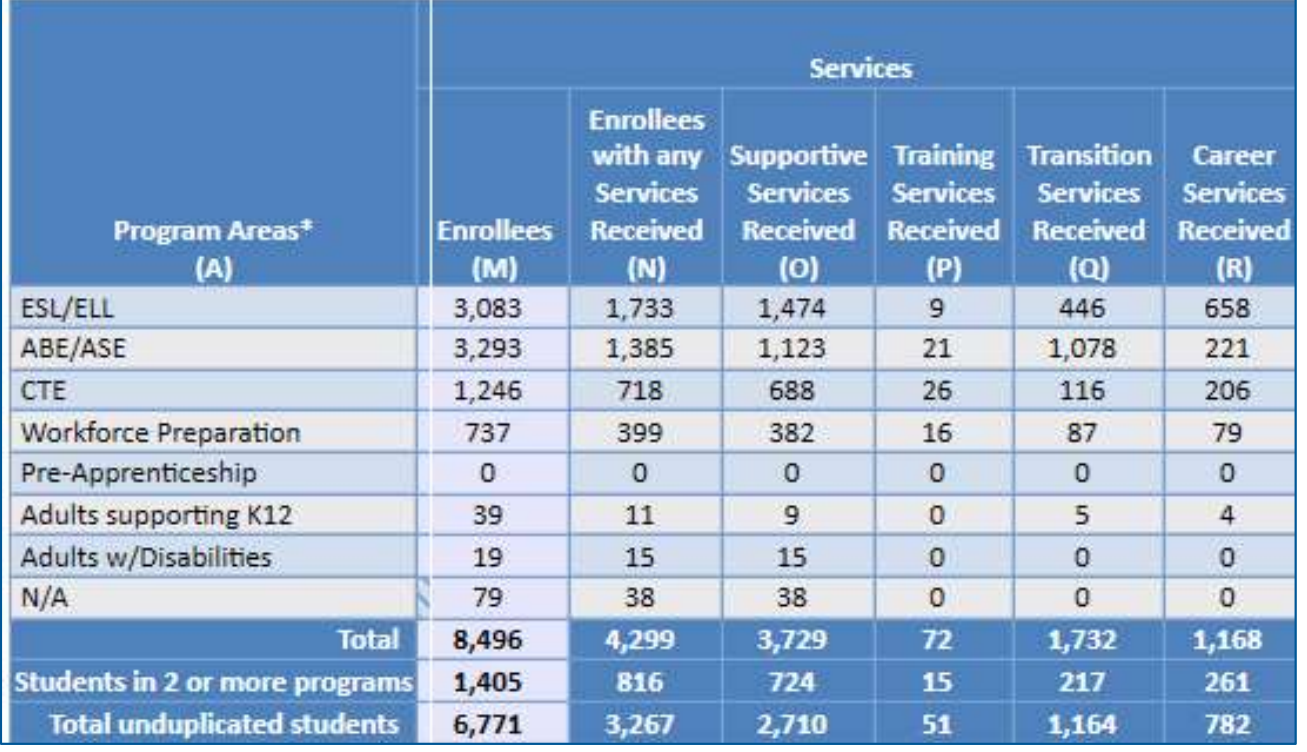

### CAEP Services

- Includes enrollees that don't meet basic requirements (such as demographics, 12+ hours) including services only students
- Column M: Number of enrollees with each CAEP program
- Column N: # in Column M that received short term services
- Columns O-R: Correspond to each services categories (duplicated)

<u>999 - Johann Johann Johann Johann Johann Johann Johann Johann Johann Johann Johann Johann Johann Johann Johan</u><br>1990 - Johann Johann Johann Johann Johann Johann Johann Johann Johann Johann Johann Johann Johann Johann Johan

# CAEP Summary – Report Setup

Report Selection: Select from a number of specific TE CAEP reports on the report setup window. Report Selection: Select<br>
from a number of specific<br>
TE CAEP reports on the<br>
report setup window.<br>
Reports – State Reports –<br>
CAEP Tables.

CAEP Tables.

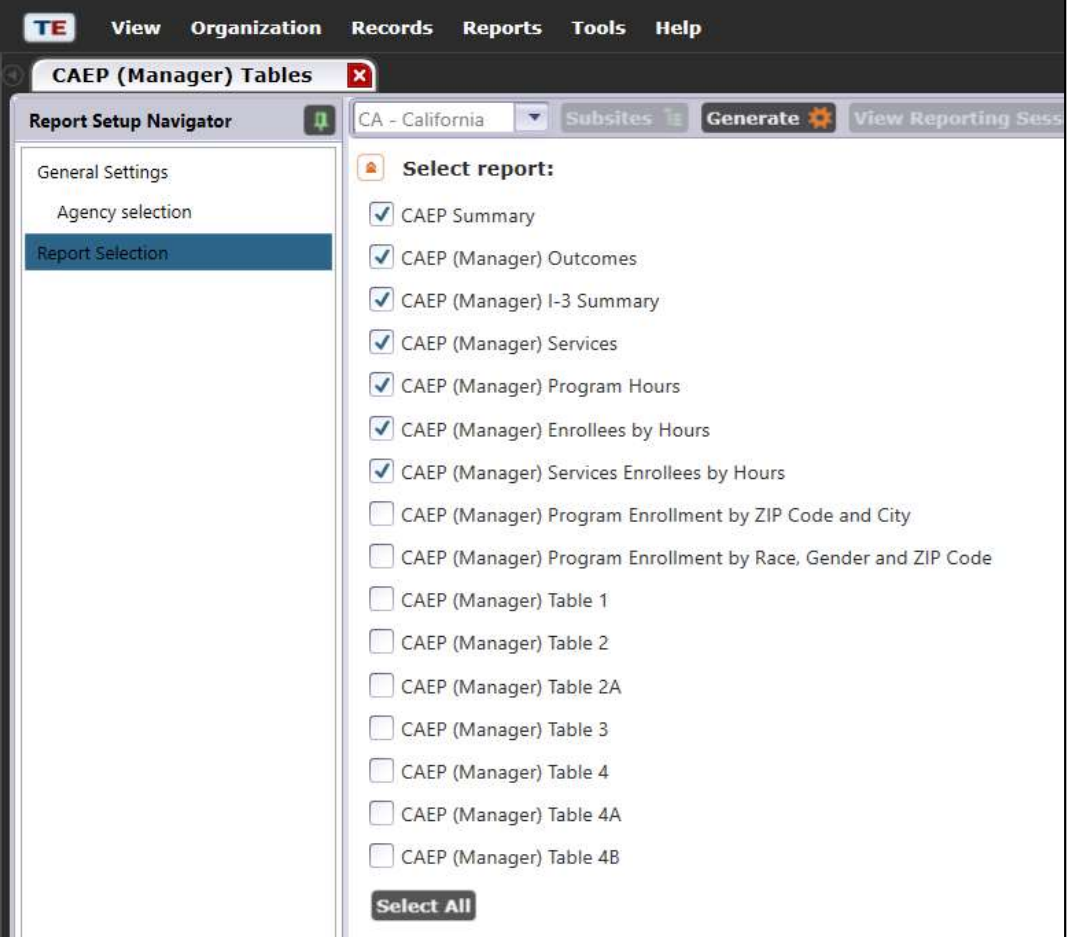

# CAEP Summary – Report Setup

CAEP Program Areas: Select how TE breaks out ABE/ASE and CTE related programs

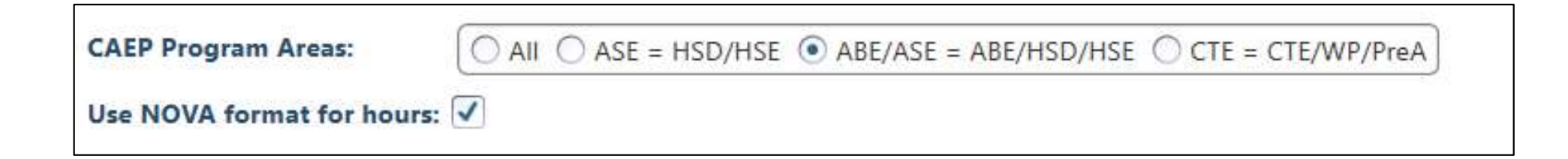

### Use NOVA format for hours:

Expand to include Total hours vs. Proportional hours, or keep the simpler format for NOVA reporting.

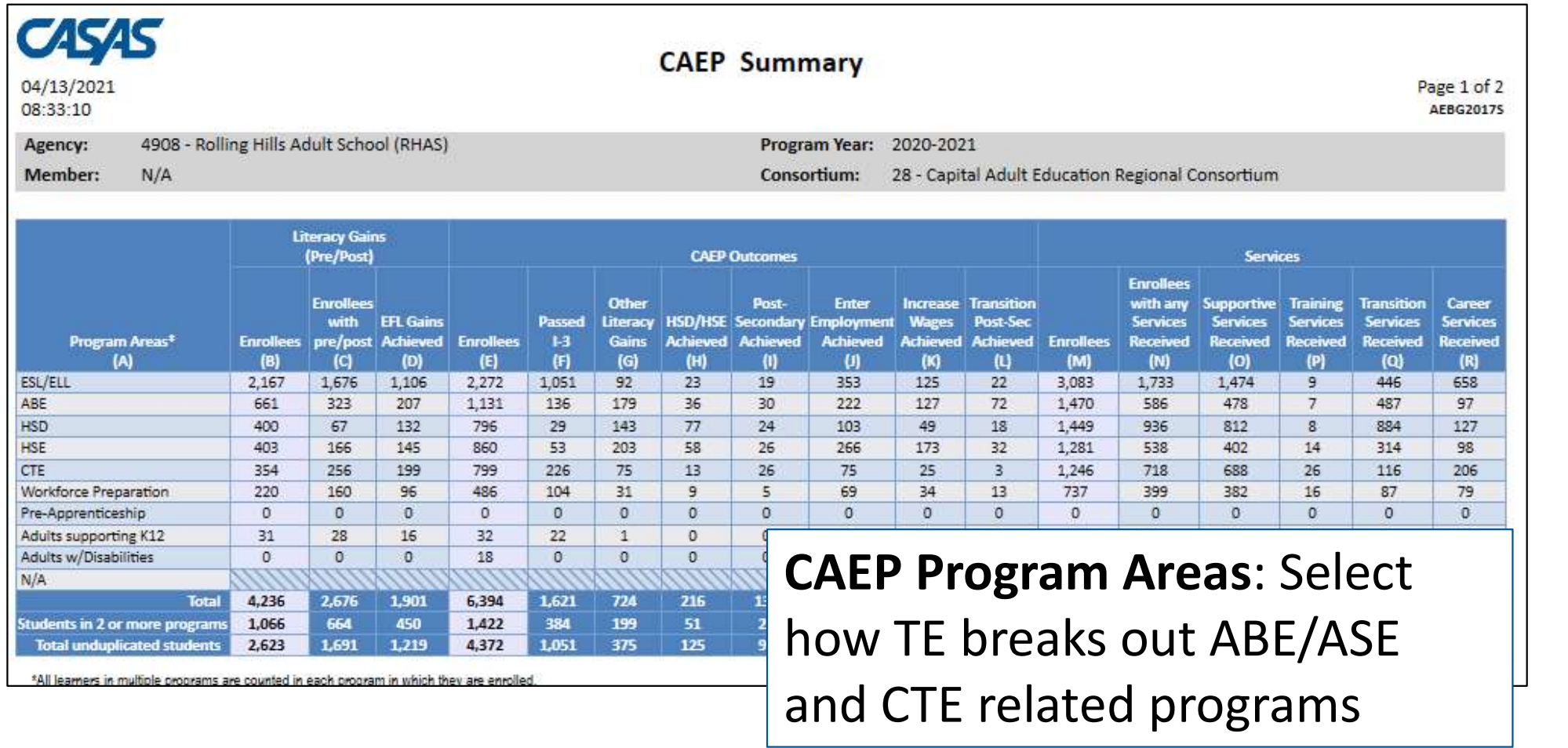

**CAEP Program Areas:** 

 $\odot$  All  $\odot$  ASE = HSD/HSE  $\odot$  ABE/ASE = ABE/HSD/HSE  $\odot$  CTE = CTE/WP/PreA

Use NOVA format for hours:

# CAEP Data Integrity

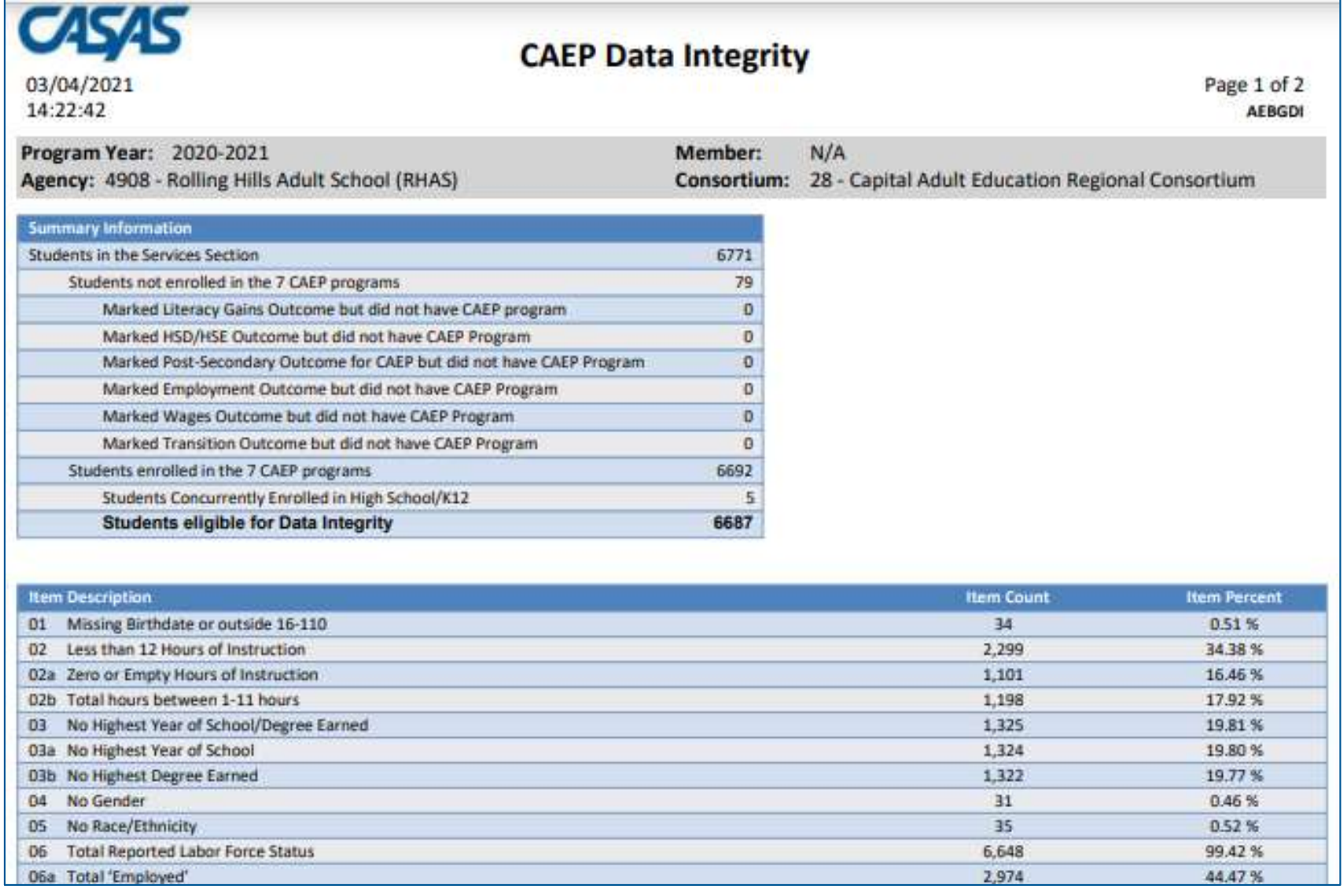

# CAEP Data Integrity

### Summary Information

reconciles all of the students included in CAEP reporting.

02/12/2019  $15.44.13$ 

Agency: 4908 - Rolling Hills Adult School (RHAS)

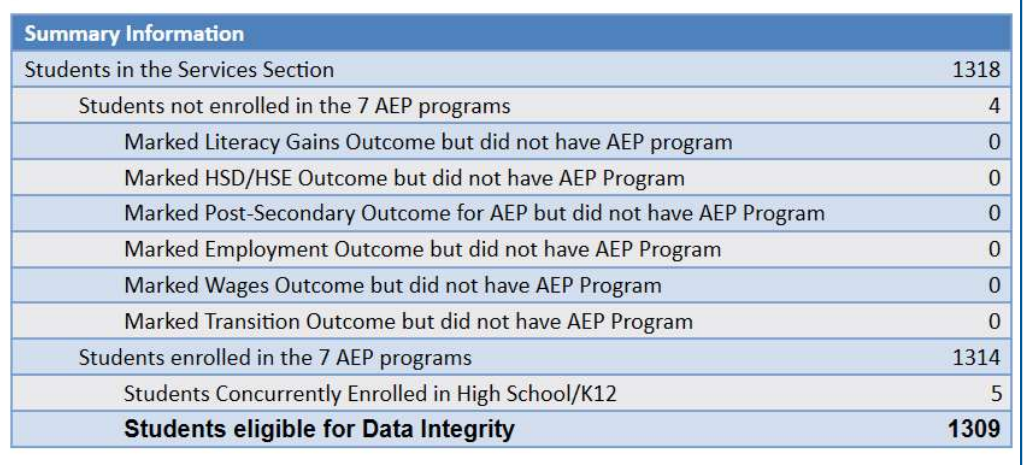

Students in the Services Section<br>5 Students not enrolled in the 7 CAEP programs Students enrolled in the 7 CAEP programs

### Students in the Services Section

includes everyone reported for CAEP - whether for official enrollment or for services only.

Students not enrolled in the 7 CAEP programs subtracts those who are not enrolled in one of the CAEP programs.

The next 6 rows are subsets of those not enrolled in the 7 CAEP programs – showing students who earned outcomes but may need enrollment.

Students enrolled in the 7 CAEP programs is the number of CAEP enrollees, and this number serves as the denominator for all DIR items.

# CAEP Data Integrity

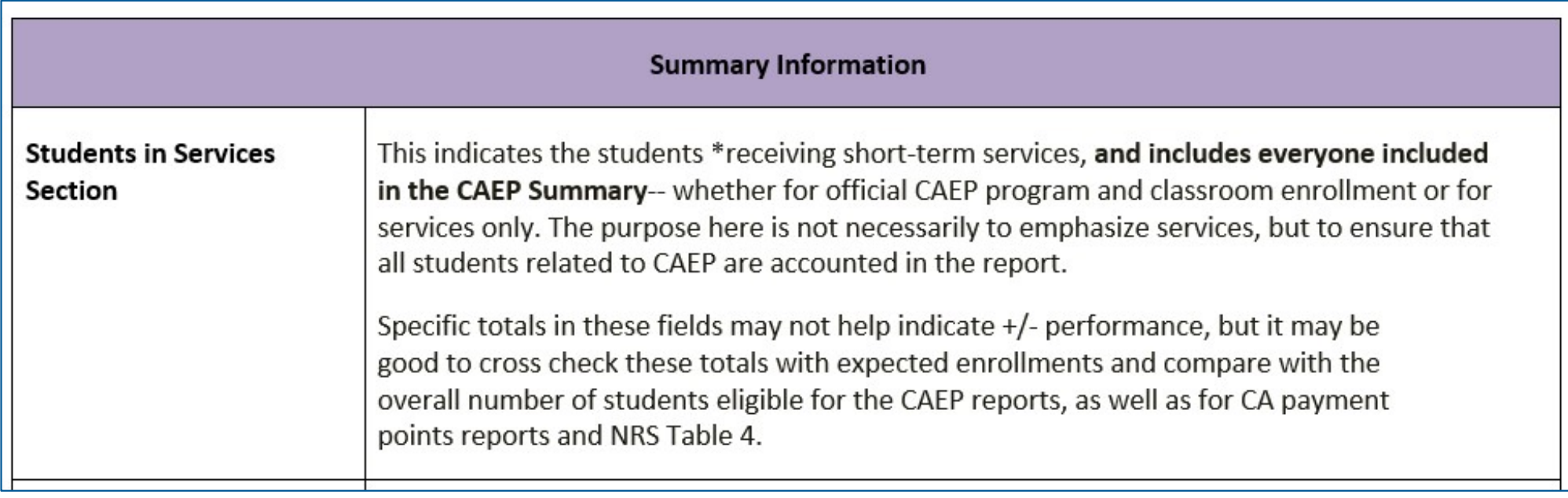

# CAEP Program Hours

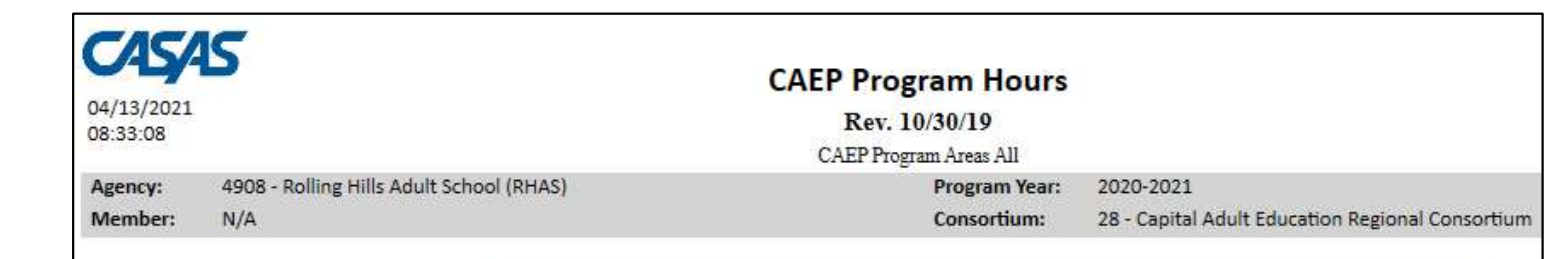

### Use NOVA format for hours:

Expand to include Total hours vs. Proportional hours, or keep the simpler format for NOVA reporting.

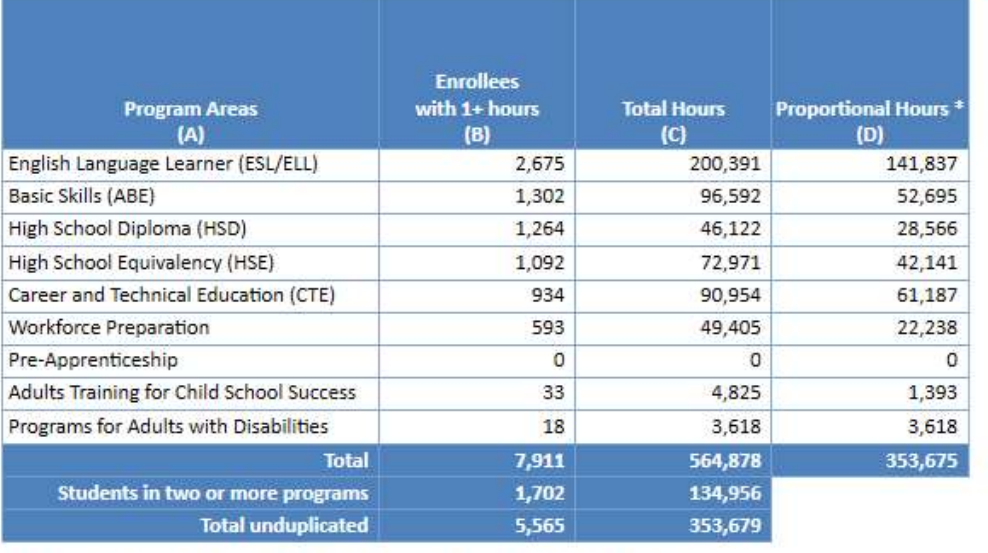

\* Proportional Hours column is apportioned according to the number of programs a student may be enrolled in. The total of Proportional Hours may not exactly equal the grand total of hours on the Total unduplicated row due to rounding.

**CAEP Program Areas:** 

 $\odot$  All  $\odot$  ASE = HSD/HSE  $\odot$  ABE/ASE = ABE/HSD/HSE  $\odot$  CTE = CTE/WP/PreA

Use NOVA format for hours:

# CAEP Hours Reports

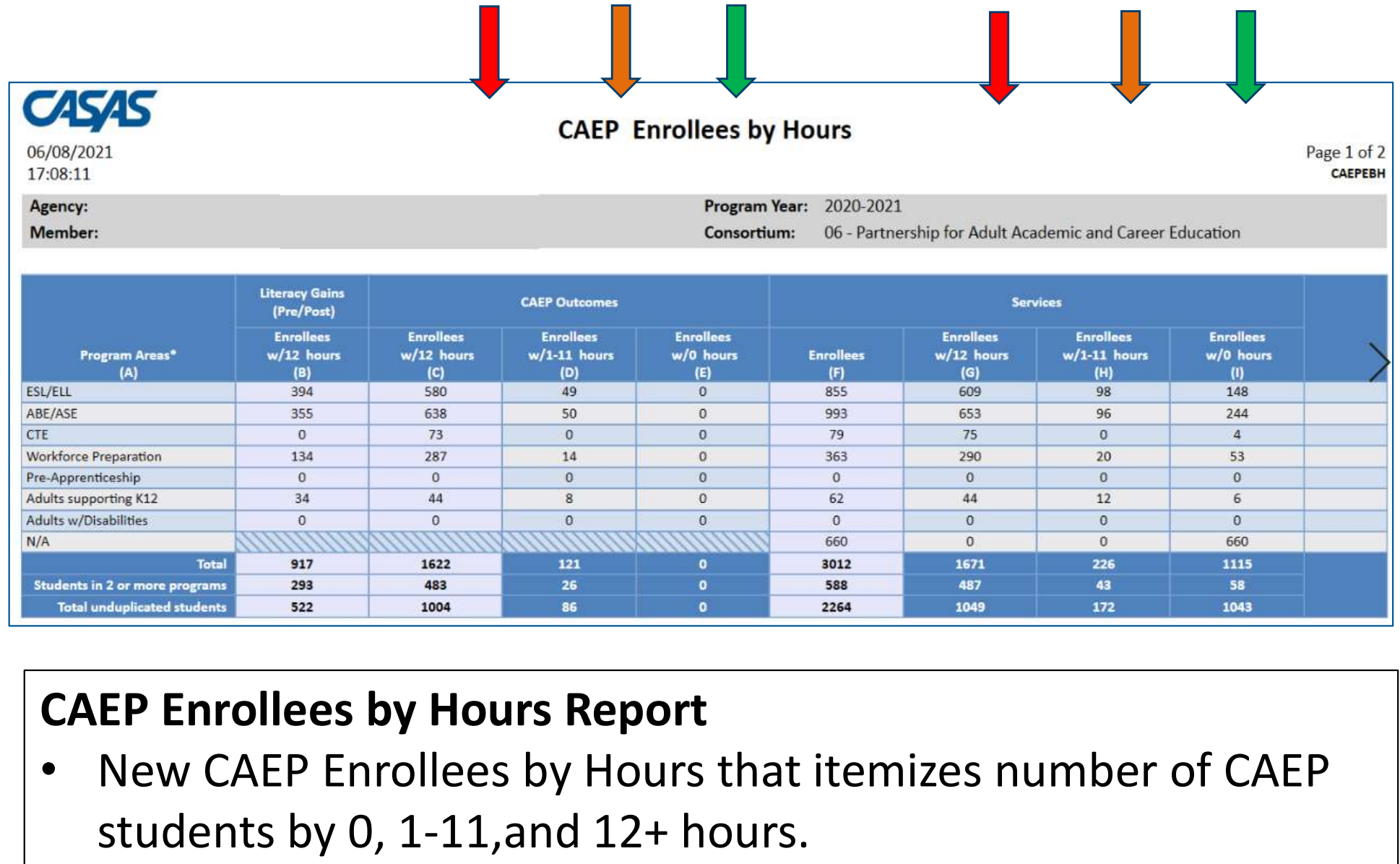

- New CAEP Enrollees by Hours that itemizes number of CAEP students by 0, 1-11,and 12+ hours.
- Participants vs. Adults Served

### CAEP Hours Reports

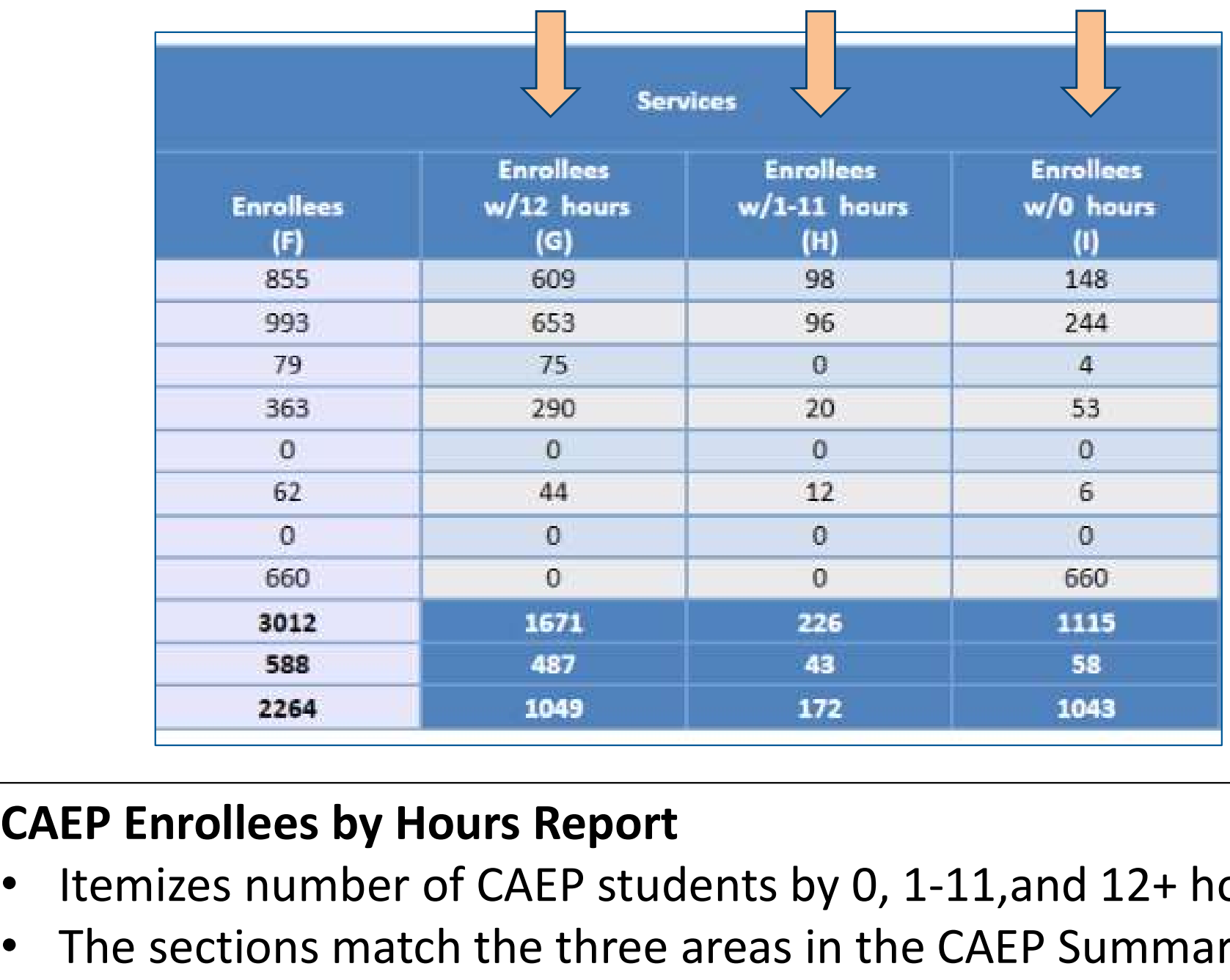

- Itemizes number of CAEP students by 0, 1-11,and 12+ hours.
- The sections match the three areas in the CAEP Summary.

# CAEP Hours Reports

### **CAEP Services Enrollees by Hours**

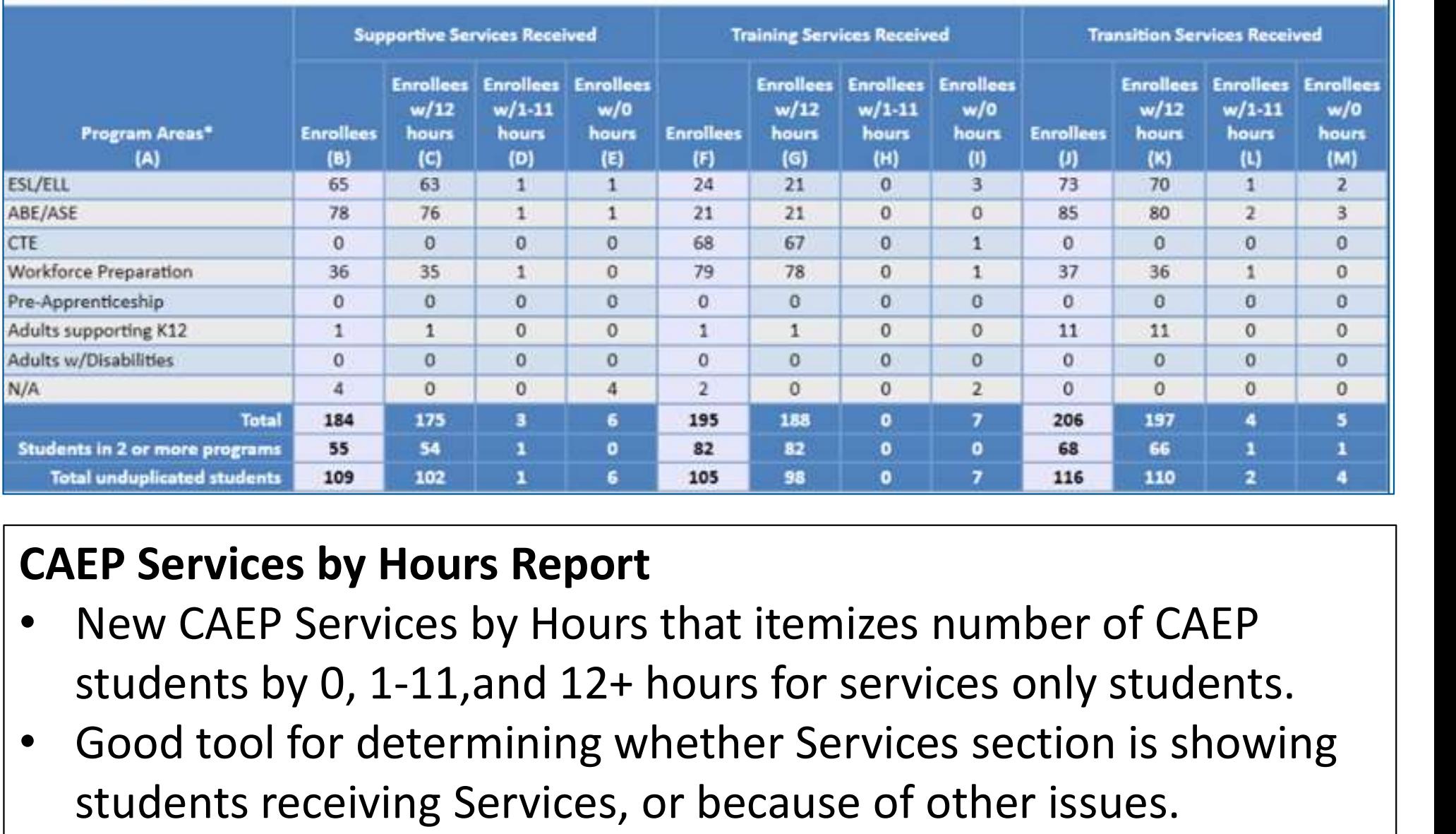

### CAEP Services by Hours Report

- New CAEP Services by Hours that itemizes number of CAEP
- Good tool for determining whether Services section is showing students receiving Services, or because of other issues.

# I-3 Outcomes and Reports in TE

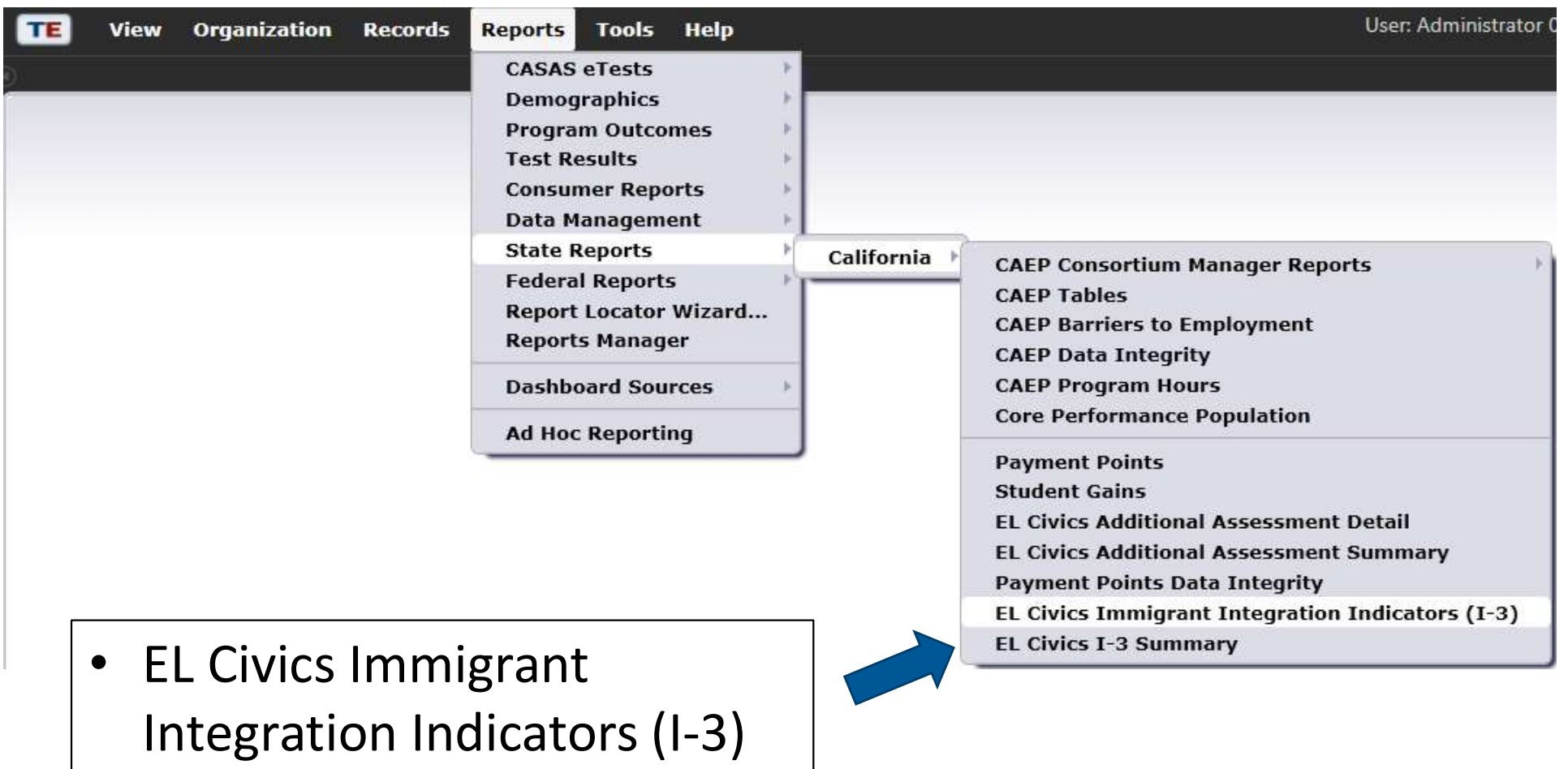

• EL Civics I-3 Summary

# EL Civics Immigrant Integration Indicators (I-3)

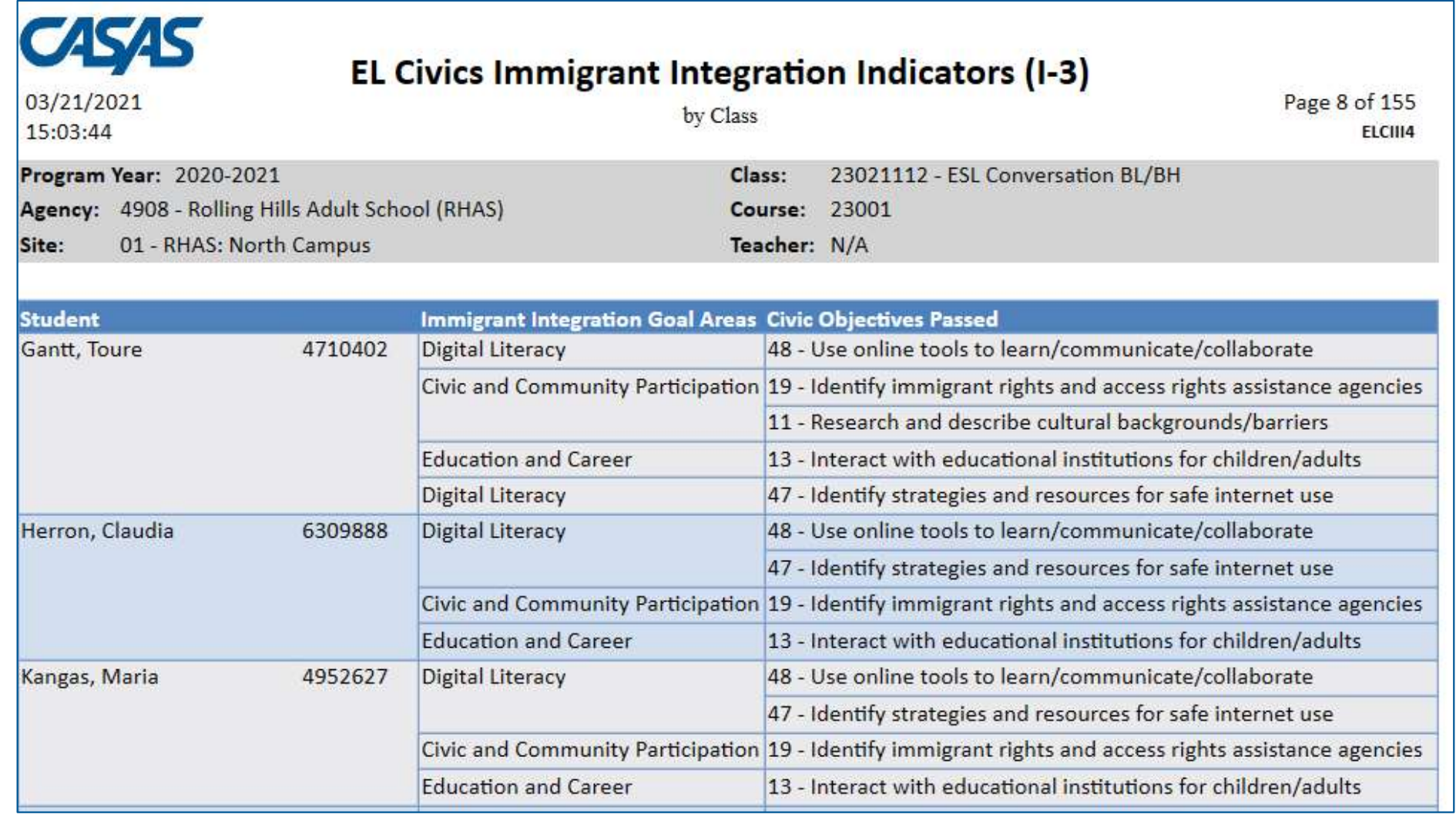

# I-3 by Class

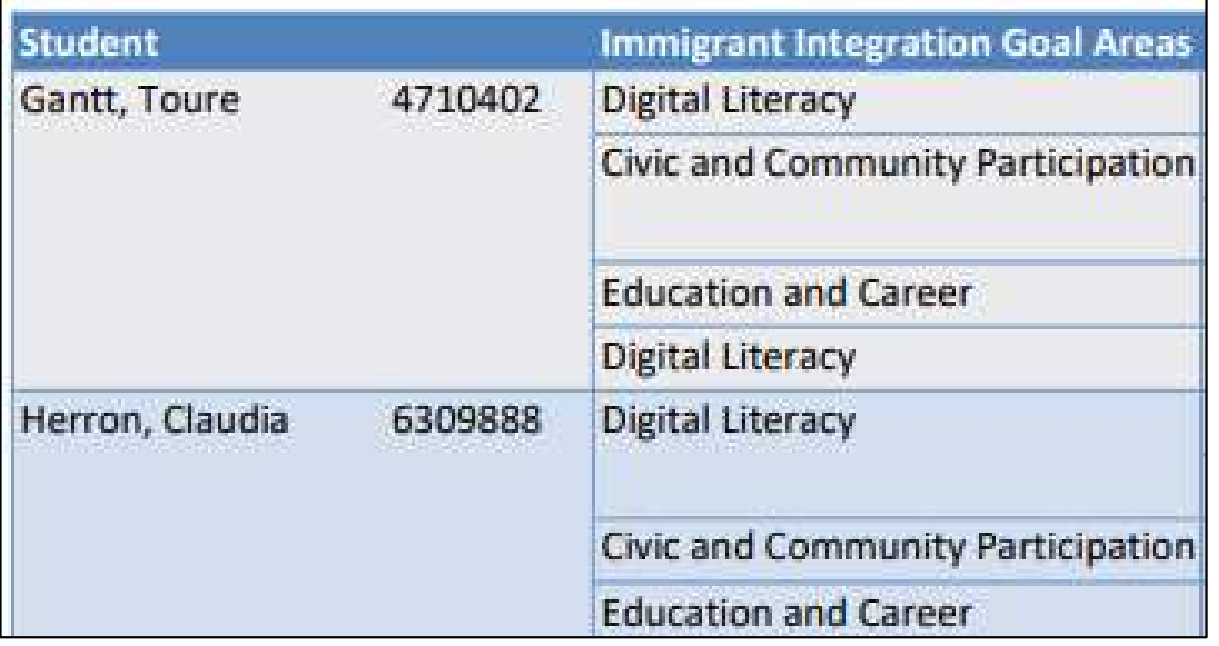

Immigrant Integration Goal Area lists one of the 8 I-3 areas identified by AB 2098.

# EL Civics I-3 Summary

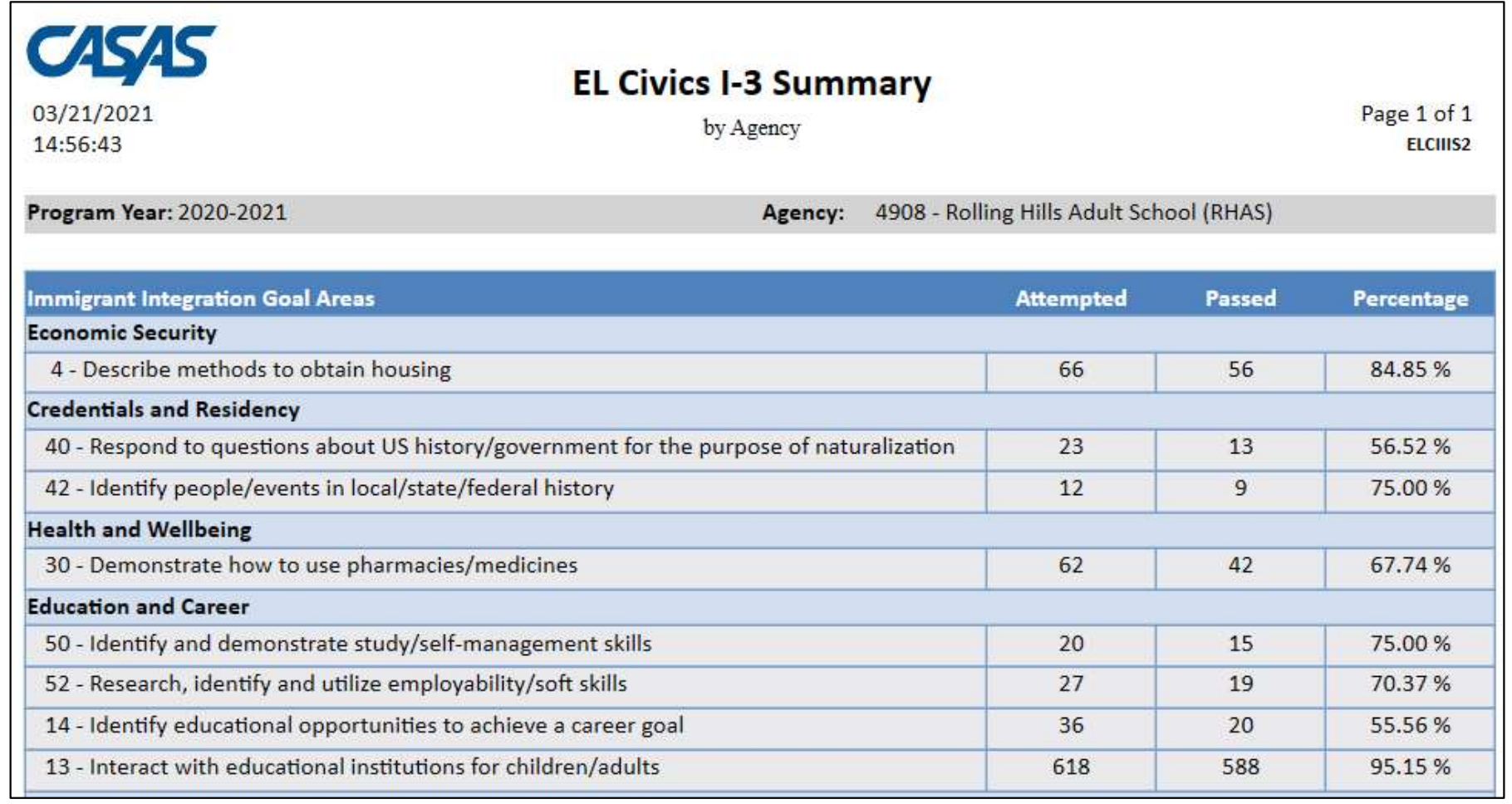

### CAEP Consortium Manager Reports

Several report options are available under CAEP (Manager) Tables.

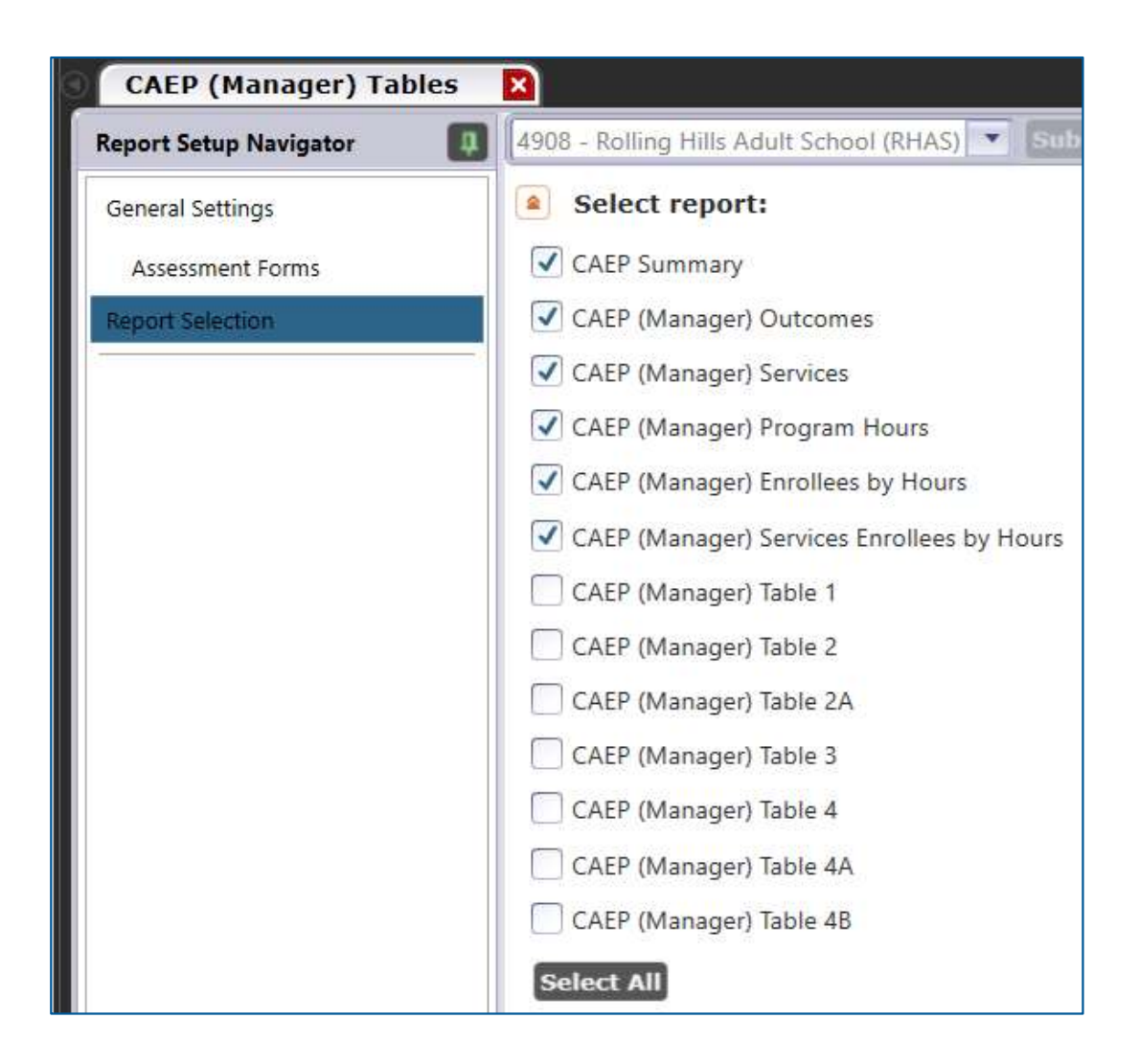

# Report Setup – Consortium Manager

Aggregate Multiple Agencies: Select whether to run one consortium wide report, or individual agency level reports.

 $\bullet$ 

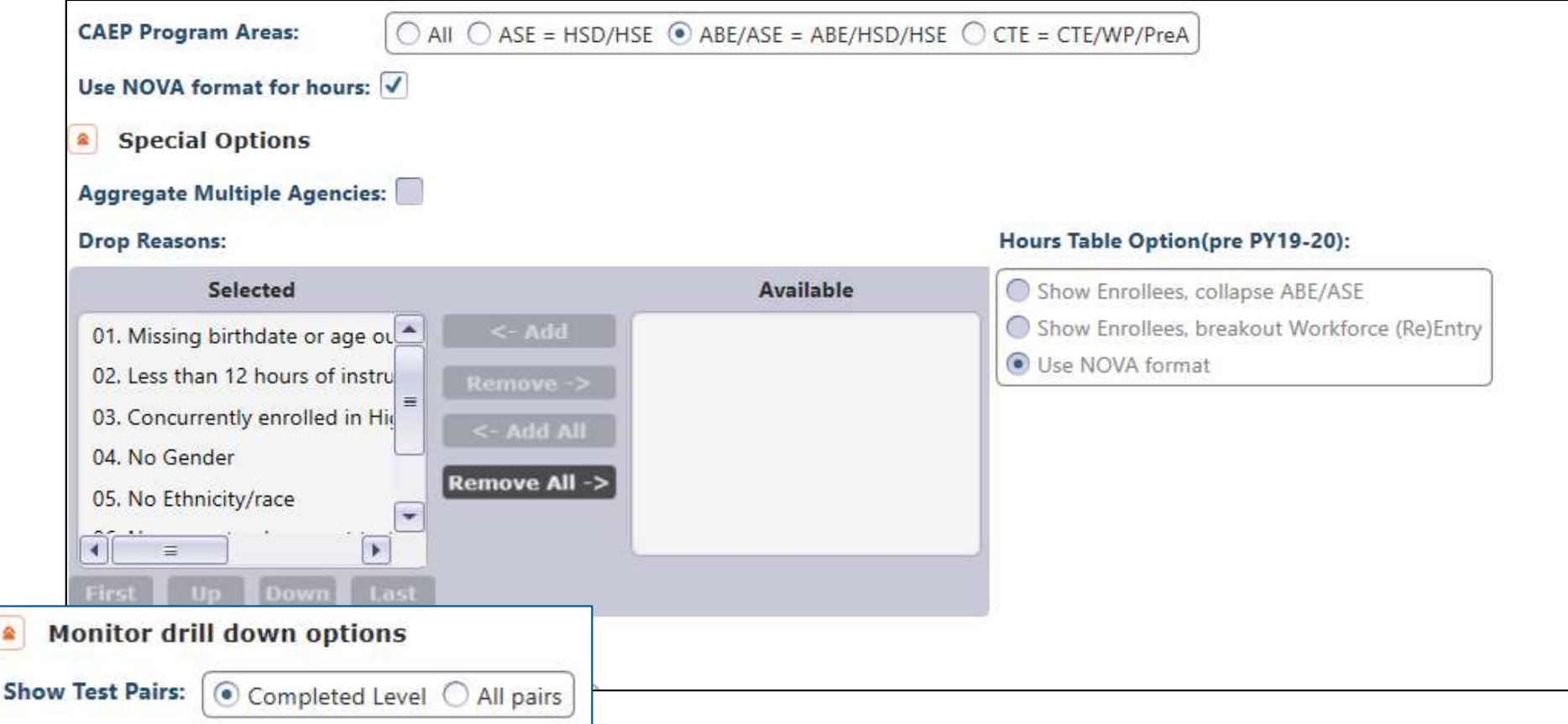

CAEP Consortium Manager Reports allow a consortium level login to compare and contrast outcomes across agencies within one consortium.

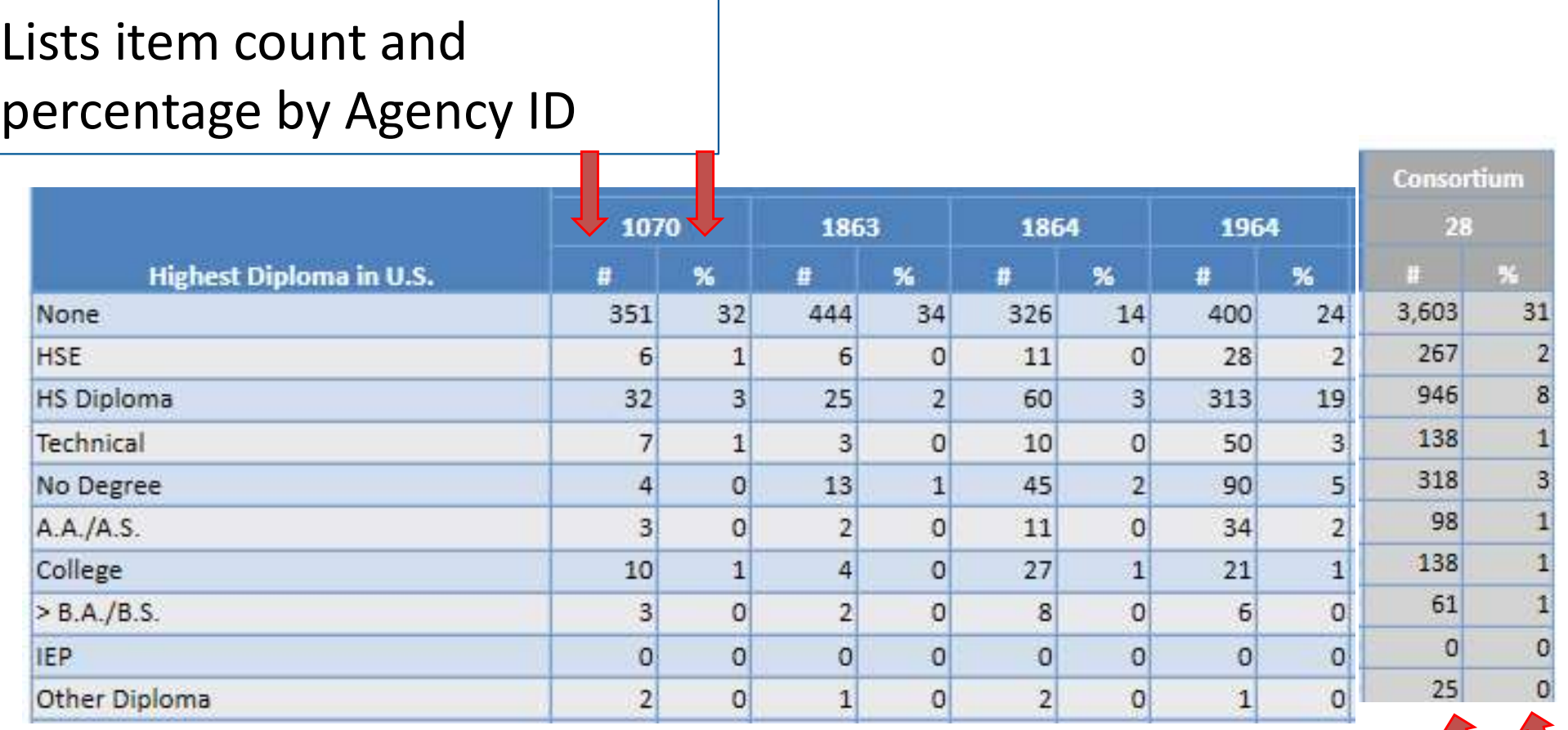

Aggregates results for the entire consortium on the right hand column

### CAEP Consortium Manager Reports now includes consortium level CAEP Data Integrity Report.

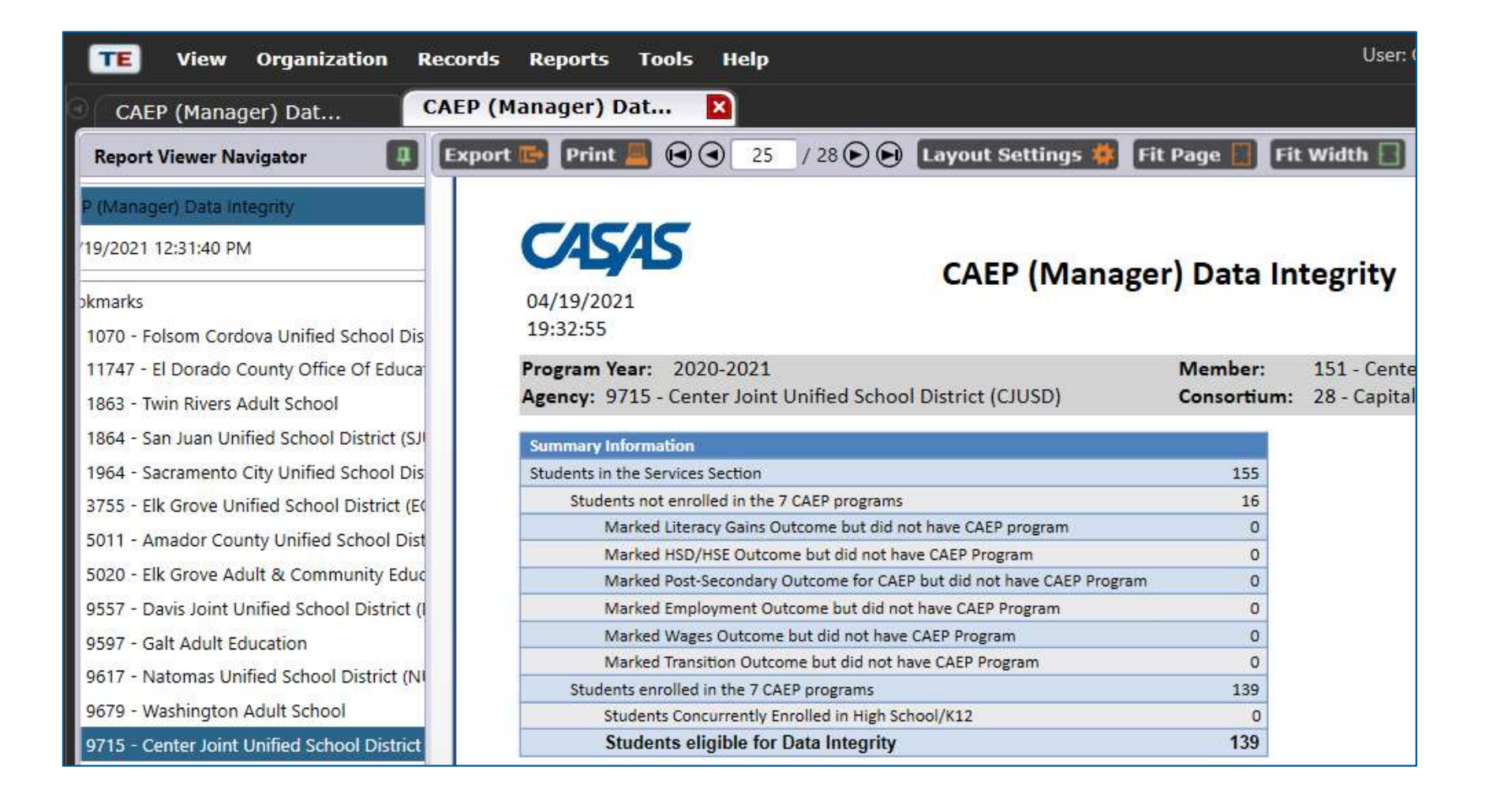

# Enrollment by City and Zip

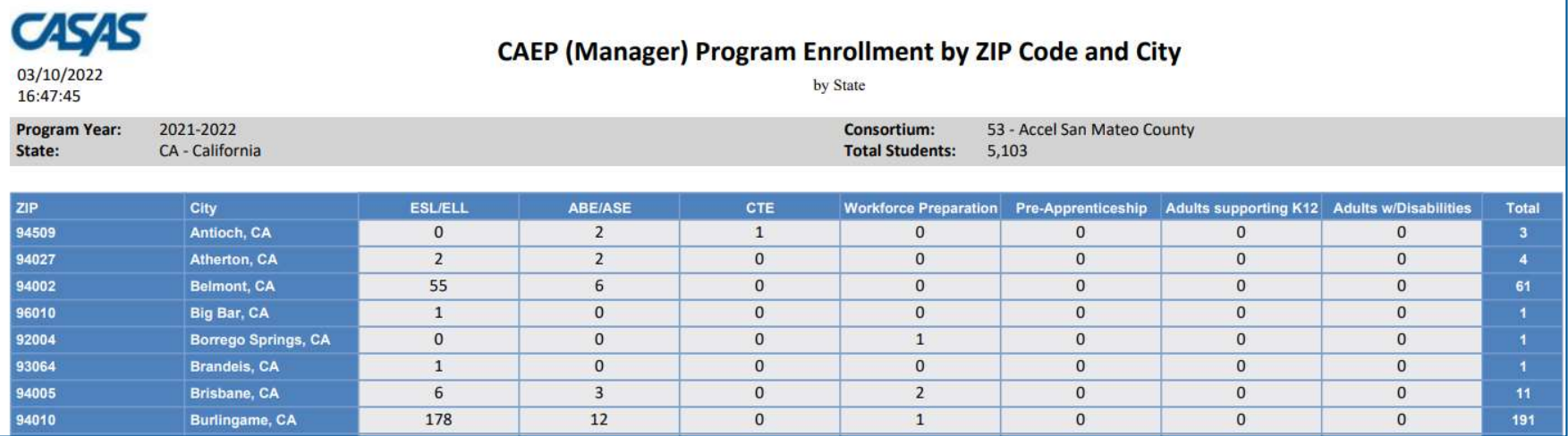

### Enrollment by Demographics and Zip

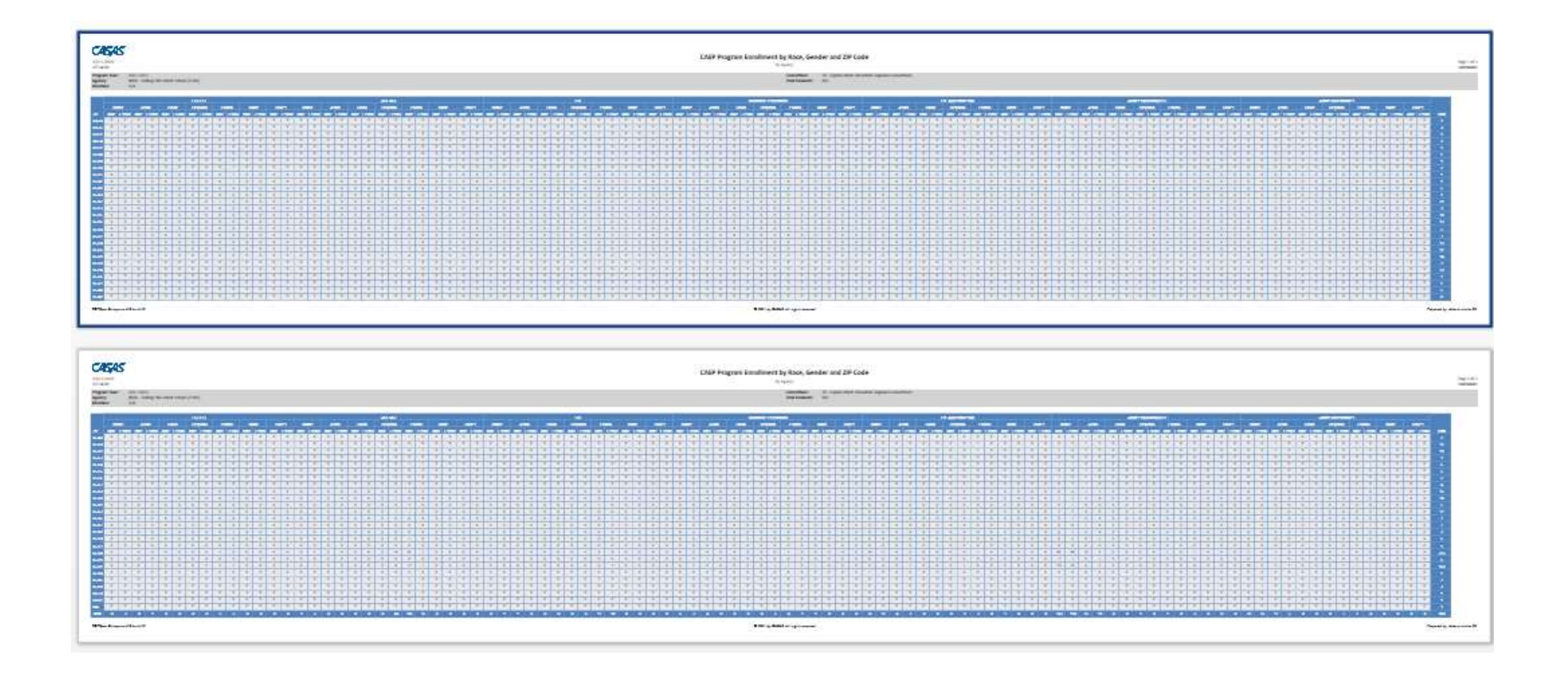

# CAEP Manager Graphics

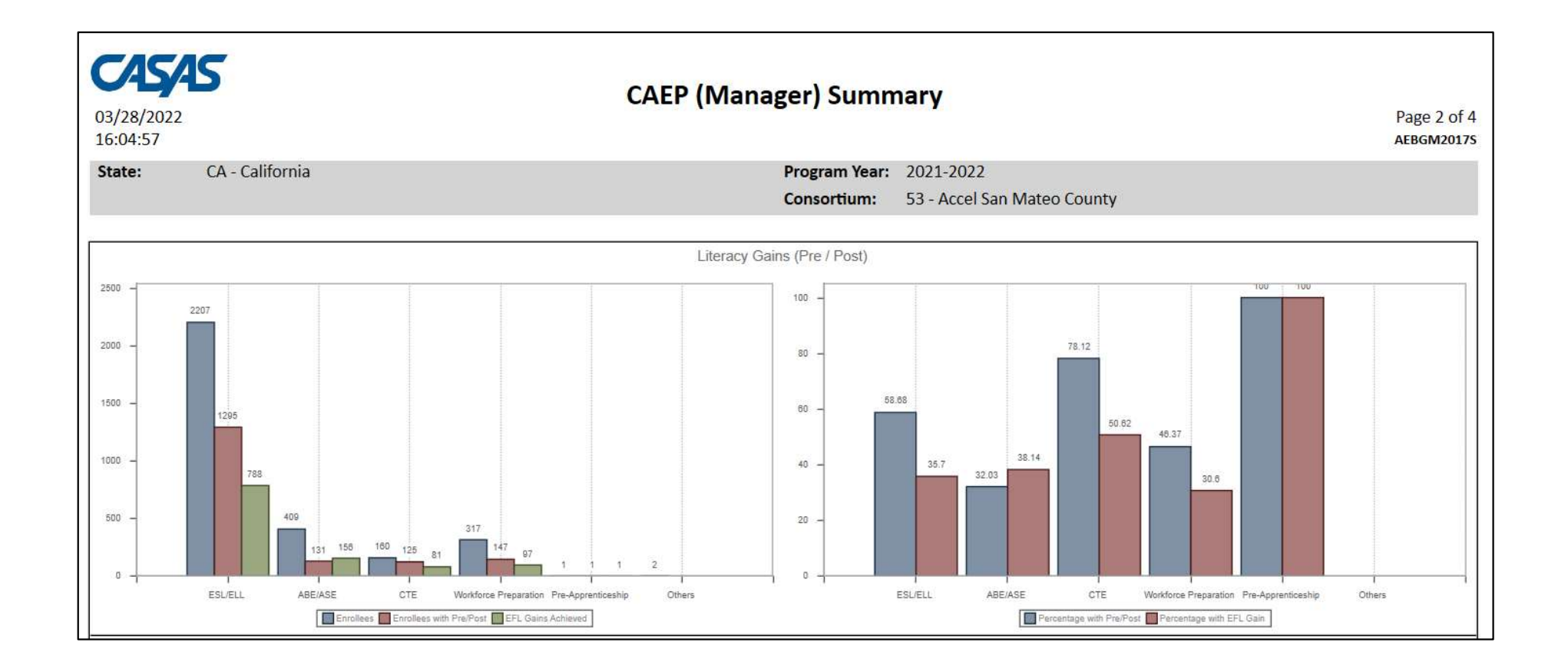

- Enrollment criteria
- Attendance related criteria ("Participants vs. "Adults Served") **AEP Reports Examples<br>• Enrollment criteria<br>• Attendance related criteria ("Particip<br>vs. "Adults Served")<br>• CAEP pre- and post-testing<br>• Targeting CAEP outcomes**
- 
- Targeting CAEP outcomes
- Using the CAEP DIR
- NRS performance goals
- Defining goals for special populations
- Consortium level reporting
- Defining goals with external stakeholders

### Enrollment criteria

• Use the CAEP Summary to measure enrollment.

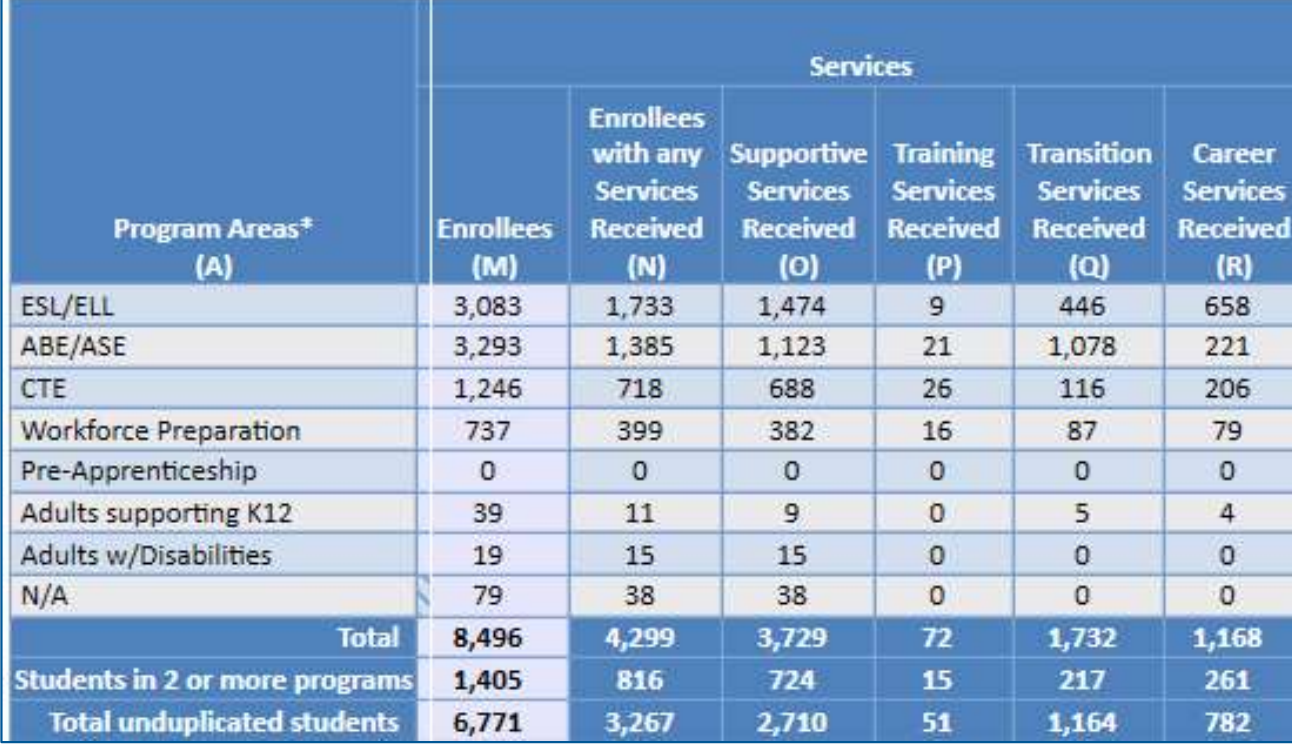

How many reported CAEP students actually make it into a CAEP instructional program?

### Enrollment criteria

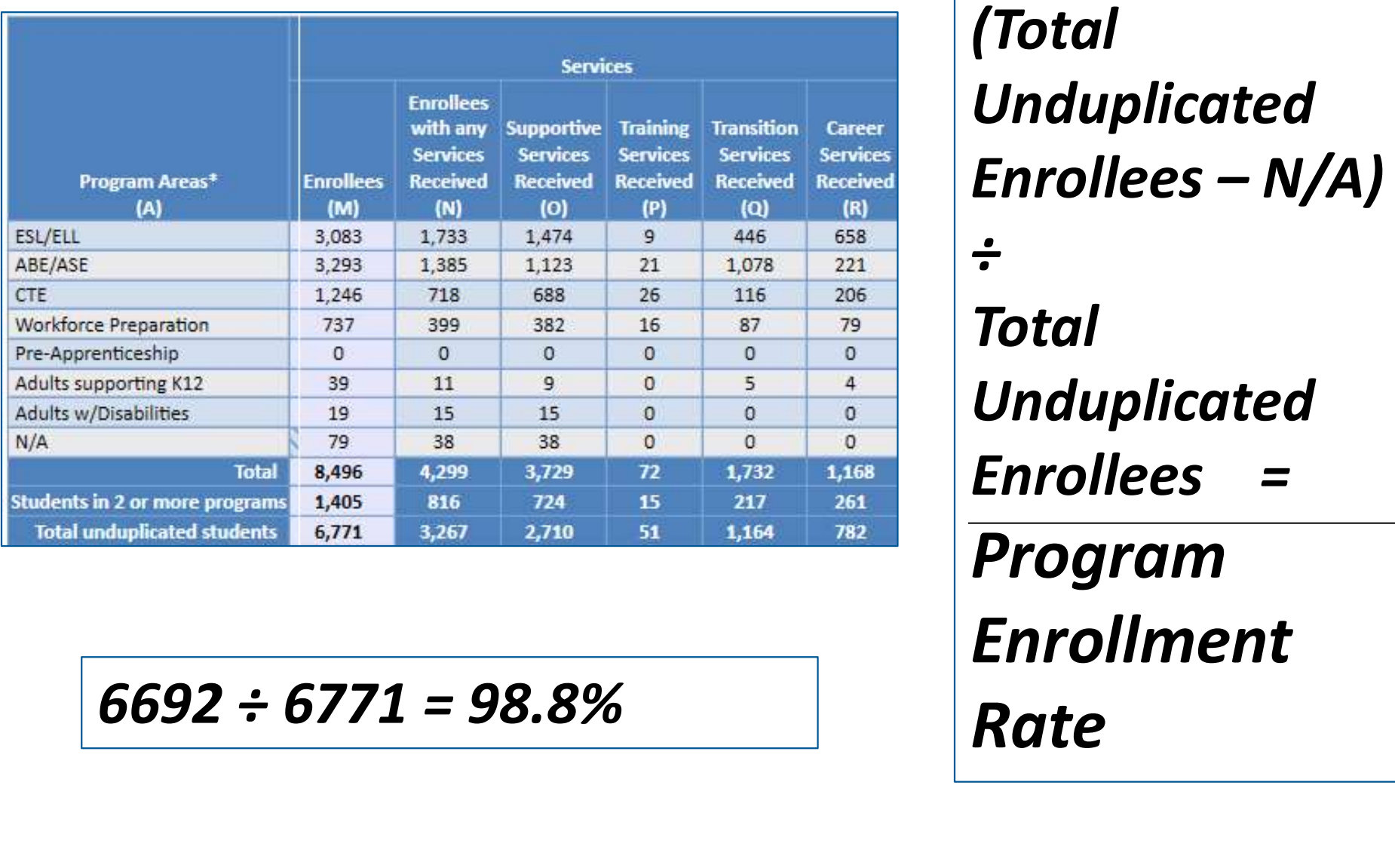

(Total Unduplicated (Total<br>Unduplicated<br>Enrollees – N/A)<br>÷<br>Total  $\div$ Total Unduplicated Enrollees = Program Enrollment

### CAEP Participants

• Use the TE CAEP Summary or Hours Report to measure how many adults served become participants.

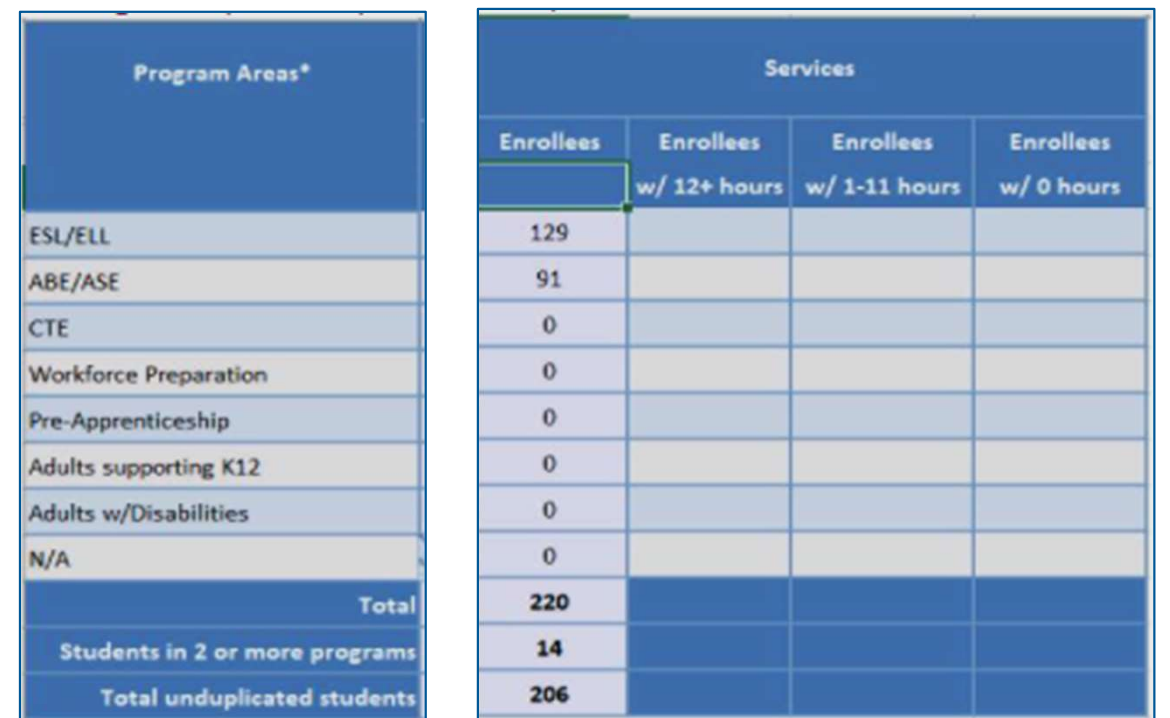

Of those who enroll in an CAEP program, how many stay long enough to accrue at least 12 hours of instruction?

### CAEP Participants

• Use the TE Hours Report to measure how many adults served become participants.

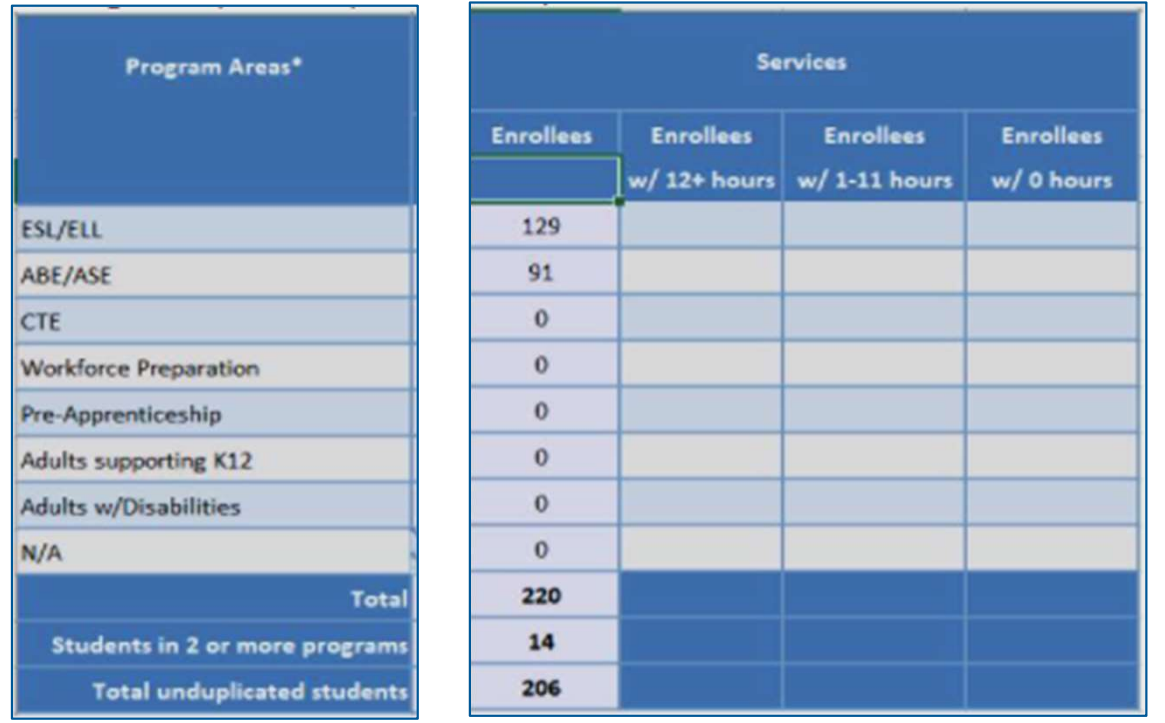

Right-click any cell in these columns to identify which students and find more information.

CAEP Reports Examples<br>
CAEP pre- and post-testing<br>
• Use the TE CAEP Summary to mea • Use the TE CAEP Summary to measure preand post-test progress.

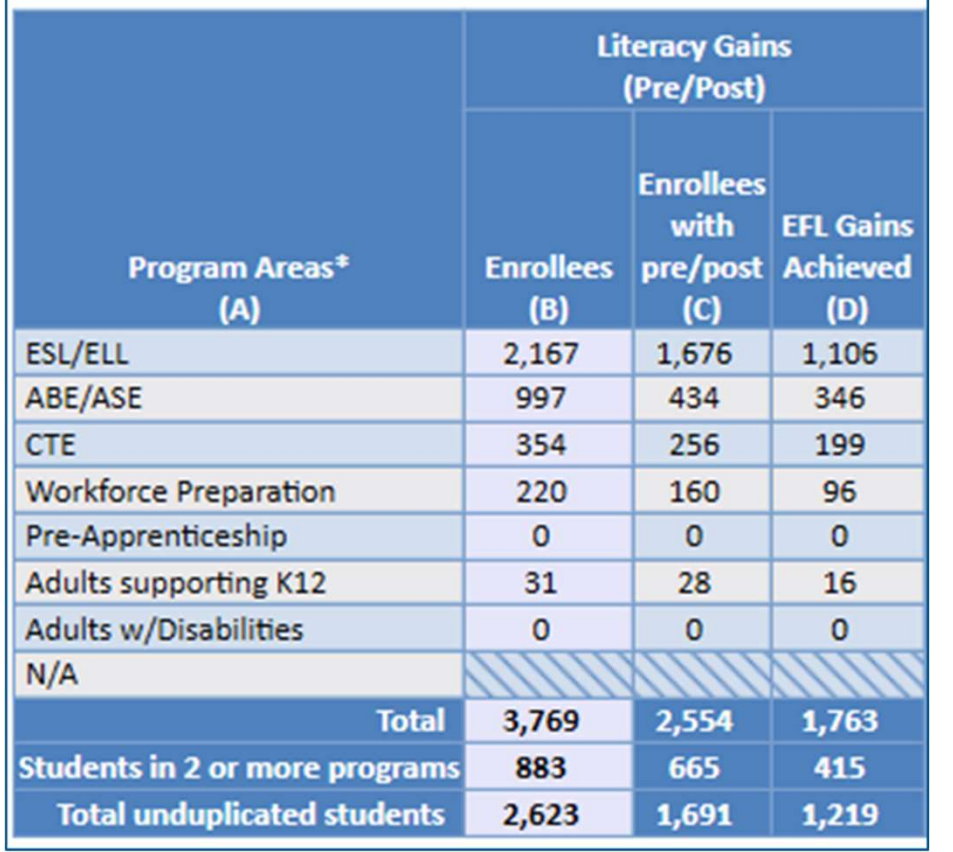

- Refer to the Literacy Gains (Pre/Post) section of the TE CAEP Summary.
- Compare pre/post-test pair with total number of enrollees to compute persistence rate.
- Compare EFL Gains (D) with total enrollees to compute overall performance.

# CAEP Reports Examples CAEP Reports Examples<br>CAEP pre- and post-testing<br>
Fiteracy Gains<br>
CAEP pre- and post-testing<br>
Citeracy Gains

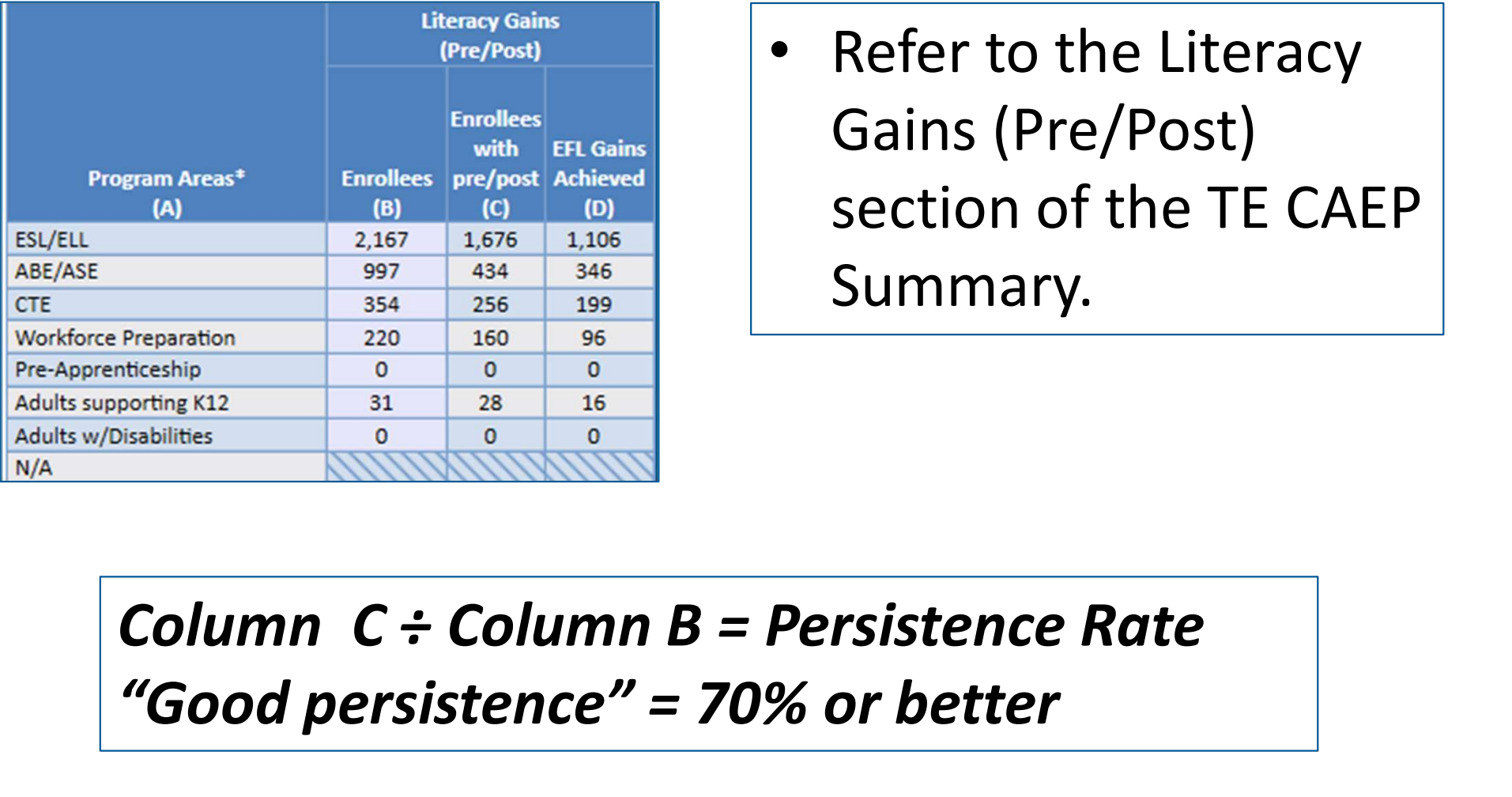

Refer to the Literacy Gains (Pre/Post) section of the TE CAEP Summary.

# "Good persistence" = 70% or better

# CAEP Reports Examples CAEP Reports Examples<br>CAEP pre- and post-testing<br>
Fiteracy Gains<br>
CAEP pre- and post-testing<br>
Citeracy Gains

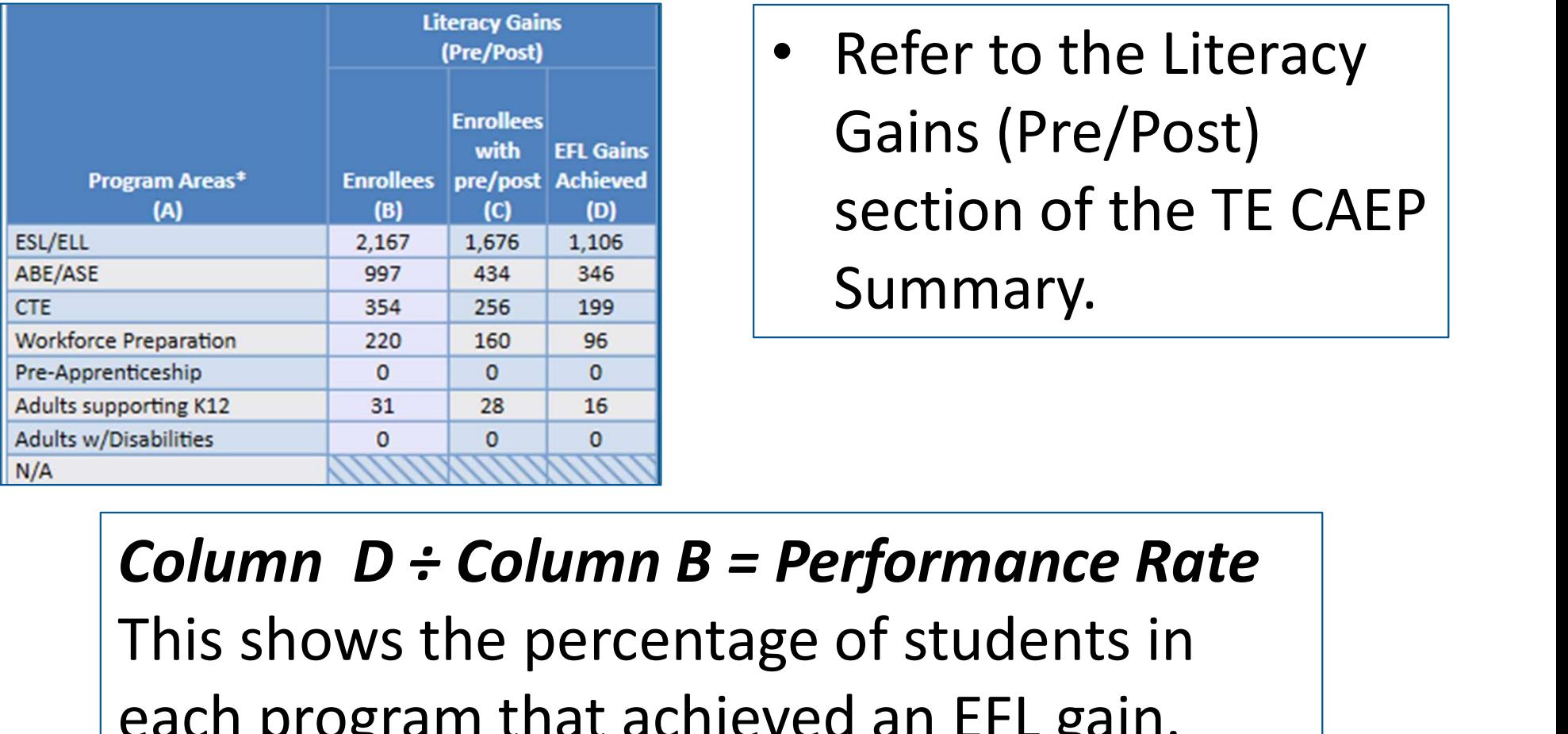

Refer to the Literacy Gains (Pre/Post) section of the TE CAEP Summary.

This shows the percentage of students in each program that achieved an EFL gain.

### Targeting CAEP outcomes

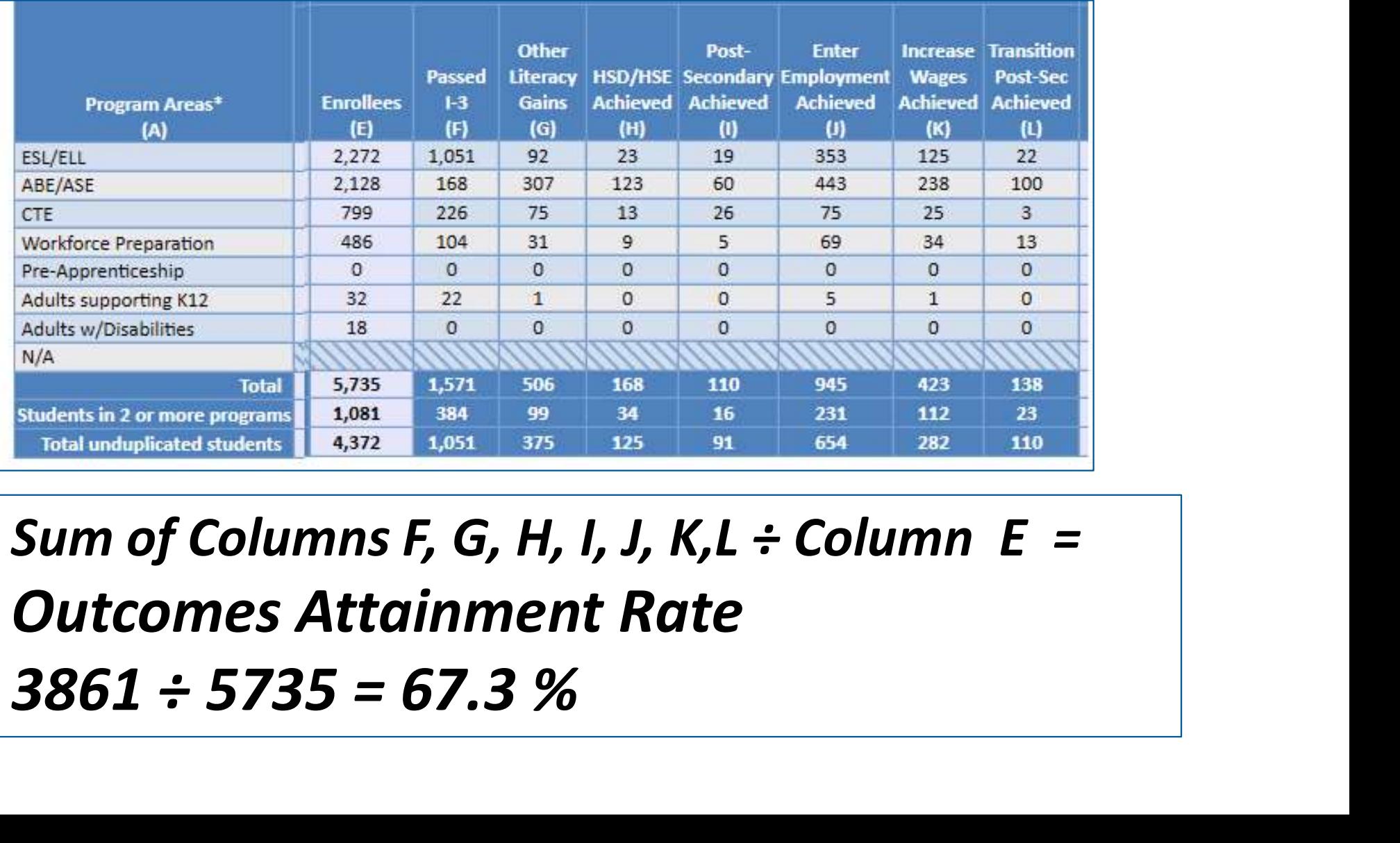

Outcomes Attainment Rate

### Targeting specific CAEP outcomes

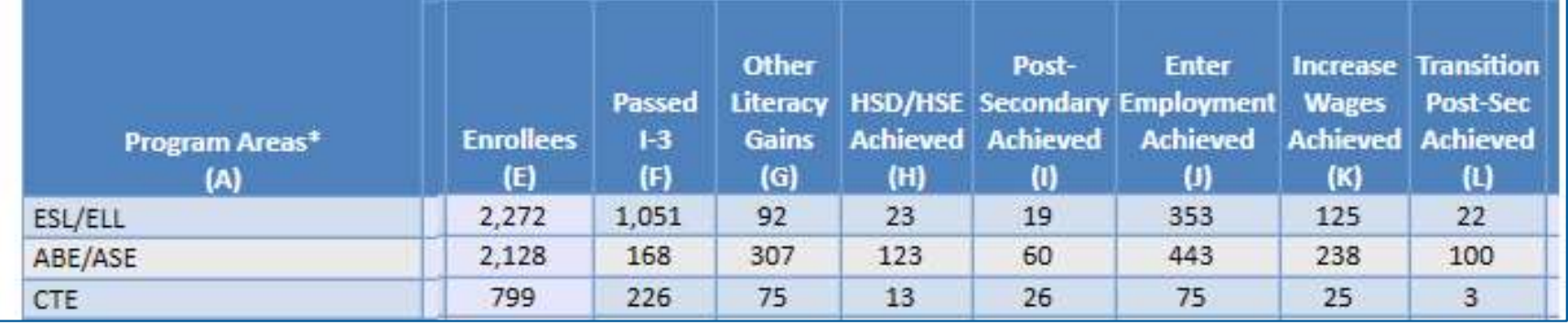

Use the same approach to target any specific CAEP outcome for specific programs

For example: ESL learners who "Passed I-3" ESLELL (A)<br>
ABE/ASE 2.128 1.651 92 23 19 353 115 22<br>
CTE 2.128 1.66 307 123 60 443 238 100<br>
CISE the same approach to target any specific<br>
CAEP outcome for specific programs<br>
For example: ESL learners who "Passed I-3"<br>
Co Use the same approach to target a<br>CAEP outcome for specific program<br>For example: ESL learners who "Pa<br>Column F ÷ Column E = 1-3 Attain<br>1051 ÷ 2272 = 67.3 %

### Targeting specific CAEP outcomes

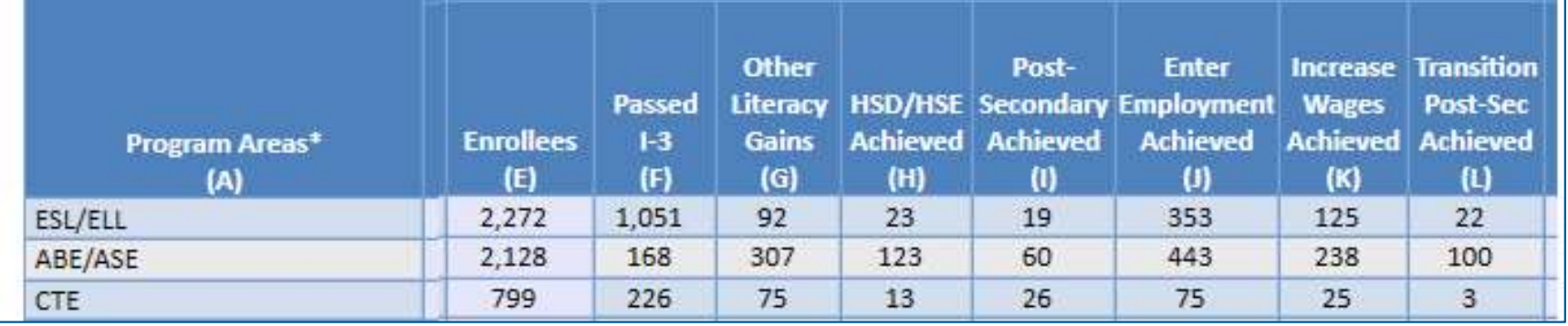

Right-click any cell in these same columns to identify these students and find more information that may improve outcomes totals.

Defining goals for special populations

### In TE use the new Ad Hoc NRS Cross Tabs report.

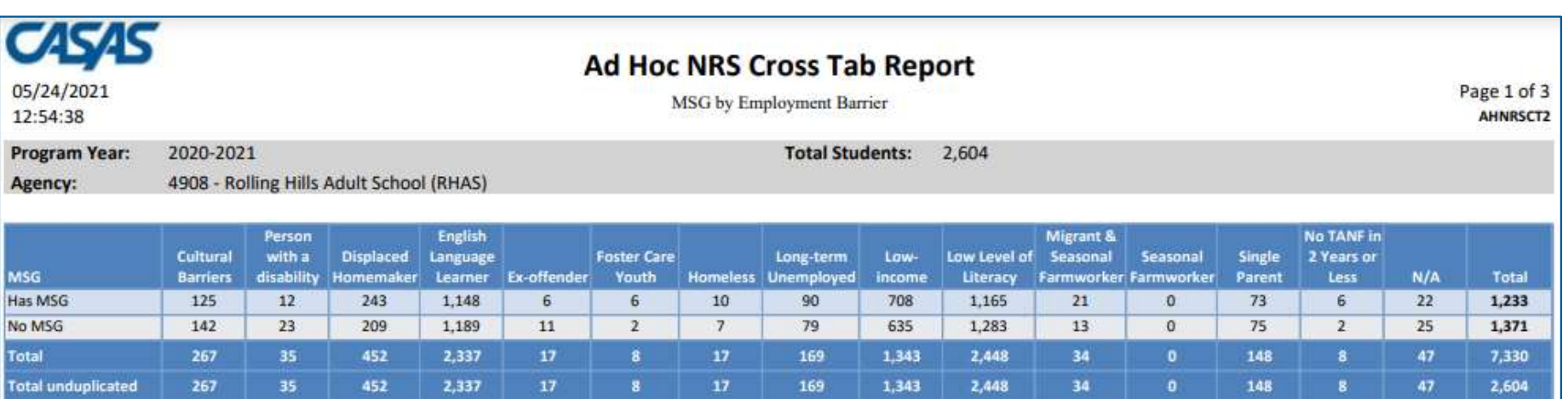

- **CAEP Reports Examples**<br>• Select **Ad Hoc NRS Cross Tab** from the TE Federal<br>• Refer to Row Categories and Column Categories in Reports menu.
- Refer to Row Categories and Column Categories in the Special Options section of the report setup window.

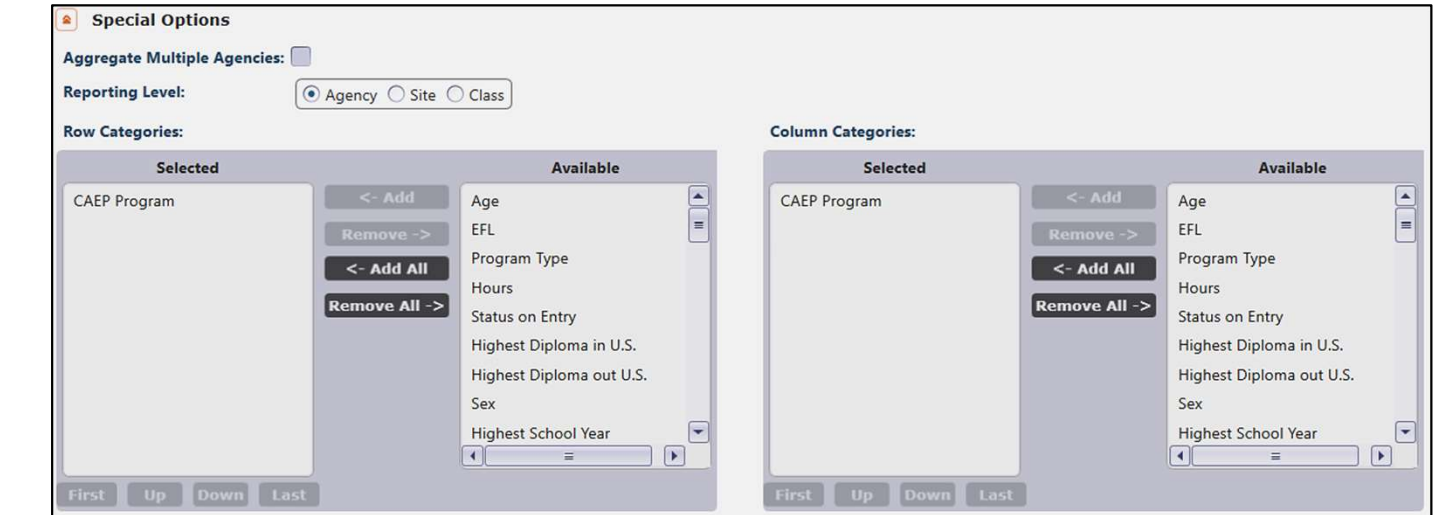

### Defining goals for special populations

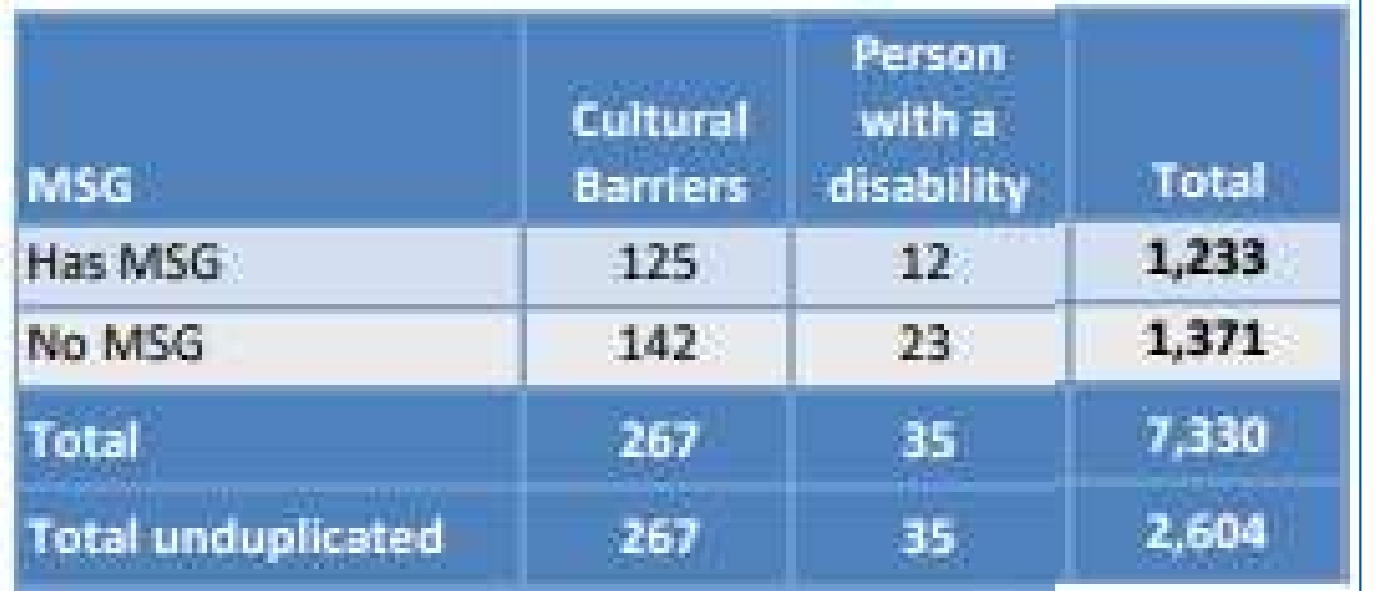

Example: Generate a report that compares targeted barriers to employment with Table 4 outcomes.

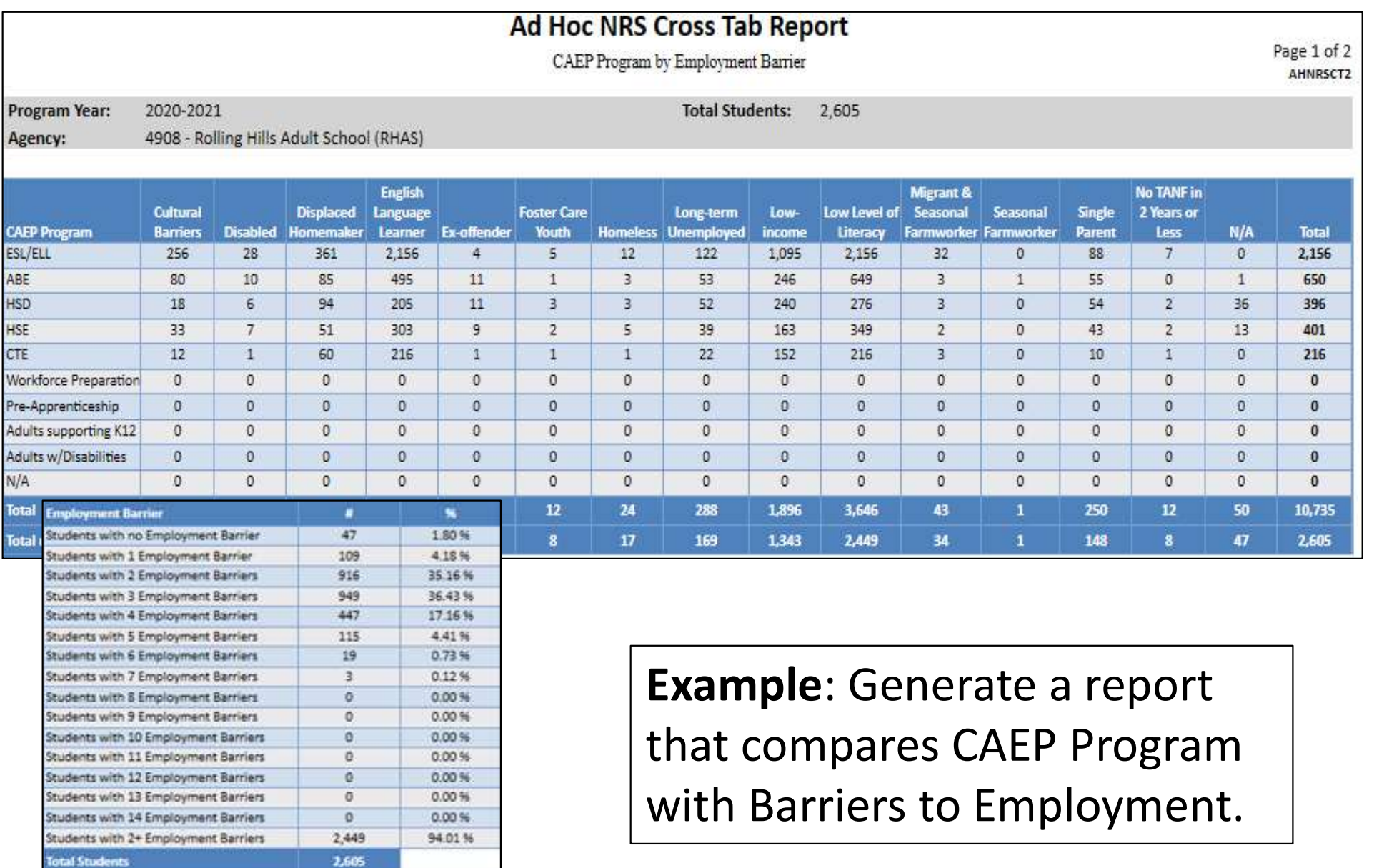

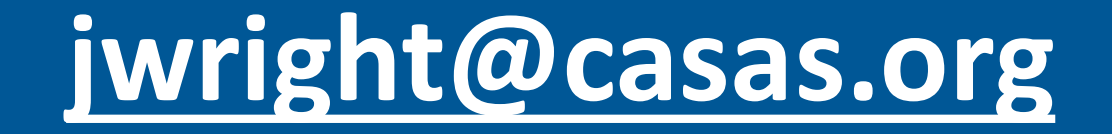